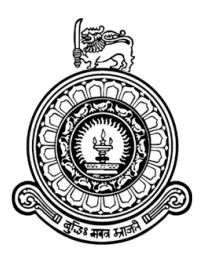

## LOCATION BASED AUTHENTICATION USING WI-FI SIGNAL STRENGTH

J.A.R.N. CHANDRATHILAKA

A thesis presented for the degree of Master of Science in Information Security

University of Colombo School of Computing Sri Lanka 2018

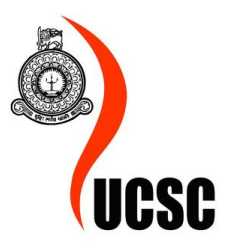

## <span id="page-1-0"></span>DECLARATION

I hereby declare that I have carried out this LOCATION BASED AUTHENTICATION USING WI-FI SIGNAL STRENGTH research project by myself for the MIS3104 Individual Project for Master of Science in Information Security course.

Student's Name : Jayaweera Arachchige Randeepa Nisal Chandrathilaka

Student's Signature :..............................

Date :..............................

Supervisor's Name : Dr. Kasun De Zoysa

Supervisor's Signature :...........................

Date :...............................

## <span id="page-2-0"></span>ACKNOWLEDGMENT

As a final year student of the Master of Science in Information Security,University of Colombo School of Computing, Sri Lanka, I am taking this occasion to express my gratitude to the University of Colombo School of Computing and also the people who helped me to be success with this project.

I would like to express my gratitude to my project supervisor, Dr.Kasun De Zoysa, Senior lecturer in the University of Colombo School of Computing, who helped me and guided me with valuable suggestions throughout the entire project. And also I would like to express my gratitude to my dear parents and my dear brothers who helped me to complete this project and Master of Sciences in Information Security degree program in various ways and the encouragement which was given to me. Finally I would like to express my gratitude to all the people who helped me throughout this project and gave support to me by various ways.

### <span id="page-3-0"></span>ABSTRACT

Authentication is the process of identifying the user as genuine for the system which is a key functionality, when considering the security of all systems. The most conventional way of authentication depends on the user name and password. Even though the three(03)acceptable concepts which are used to authenticate users: something user knows(password), something user has (tokens, cards) and something user is (bio-metrics) or the combination of them are used, the systems are still vulnerable of being attacked by the hackers which results huge impact on cost, reputation of the organization and privacy of the users/ customers. Even though, additional security layers together with traditional authentication methods have already been introduced, still there is a need of a solution which is capable of providing secure authentication mechanism which is compatible with existing infrastructure without requesting special equipments. Wi-Fi access points are available in most of the places which provide connectivity to the systems in a particular area and most of the authorized professionals who are responsible for most critical functionalities of the systems widely use Wi-Fi access point to gain access to the servers, so as the hackers by spoofing their actual identity by pretending as a genuine user to misuse data. To address this problem, the research project LOCATION BASED AUTHENTICATION USING WI-FI SIGNAL STRENGTH tries to introduce an additional security layer to the Wi-Fi access point without requesting special equipments and it additionally checks the location where user tries to access the system with respect to Wi-Fi signal strength together with the combination of user name and password to enforce the security policy.

### <span id="page-4-0"></span>**Contents**

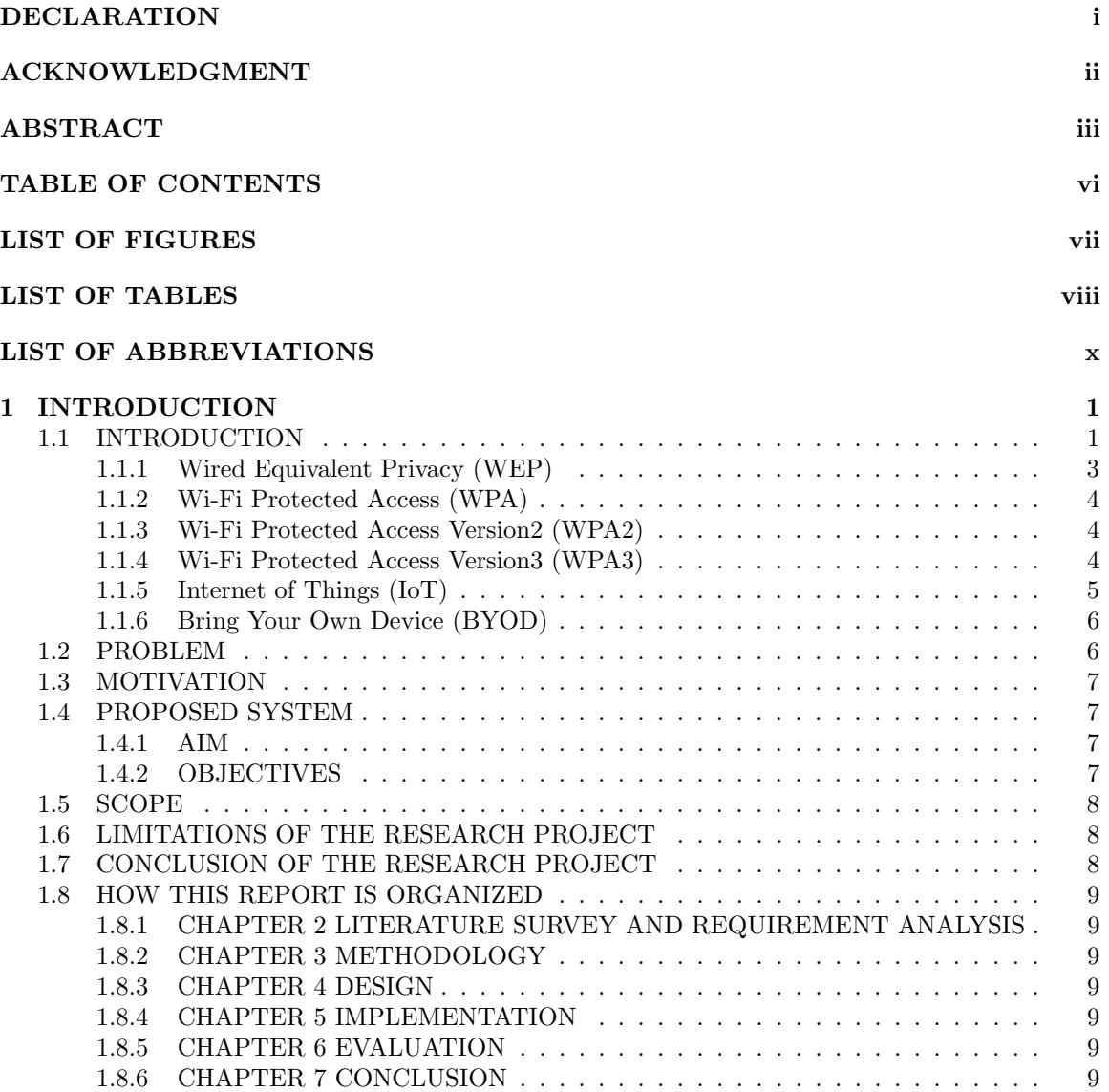

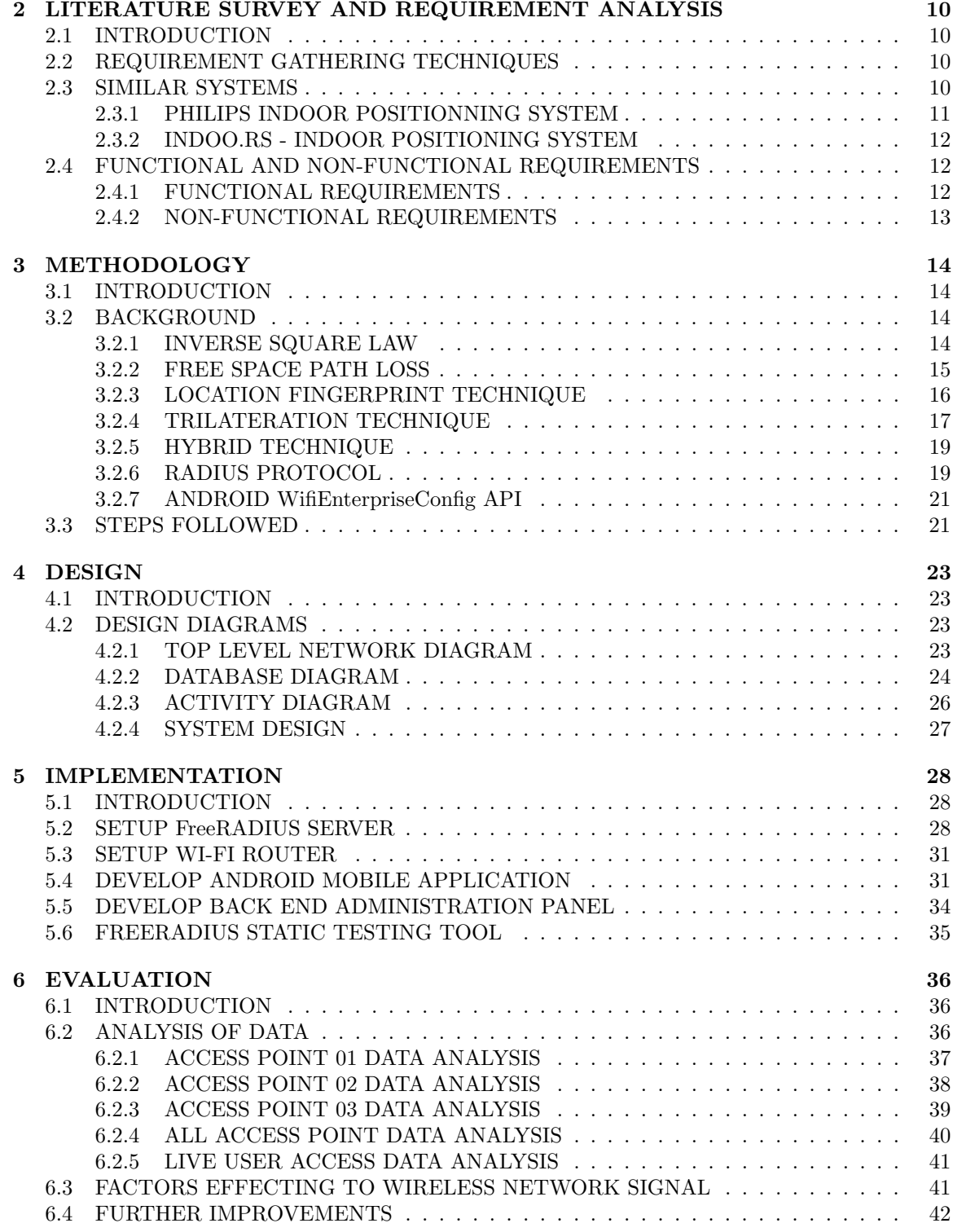

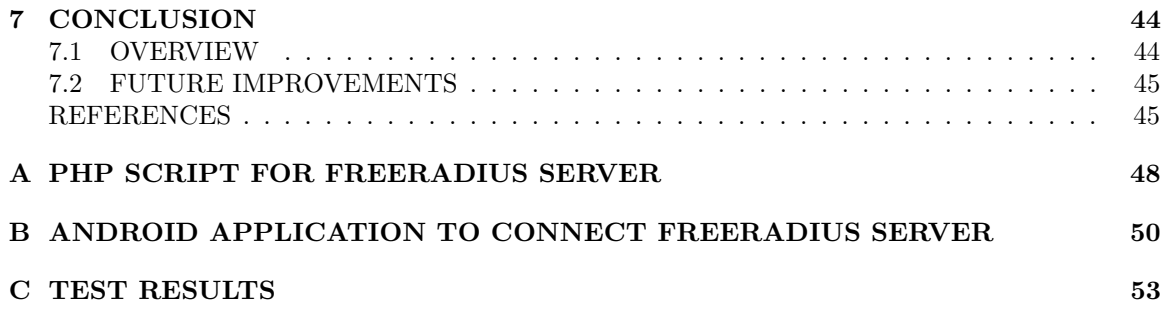

# <span id="page-7-0"></span>List of Figures

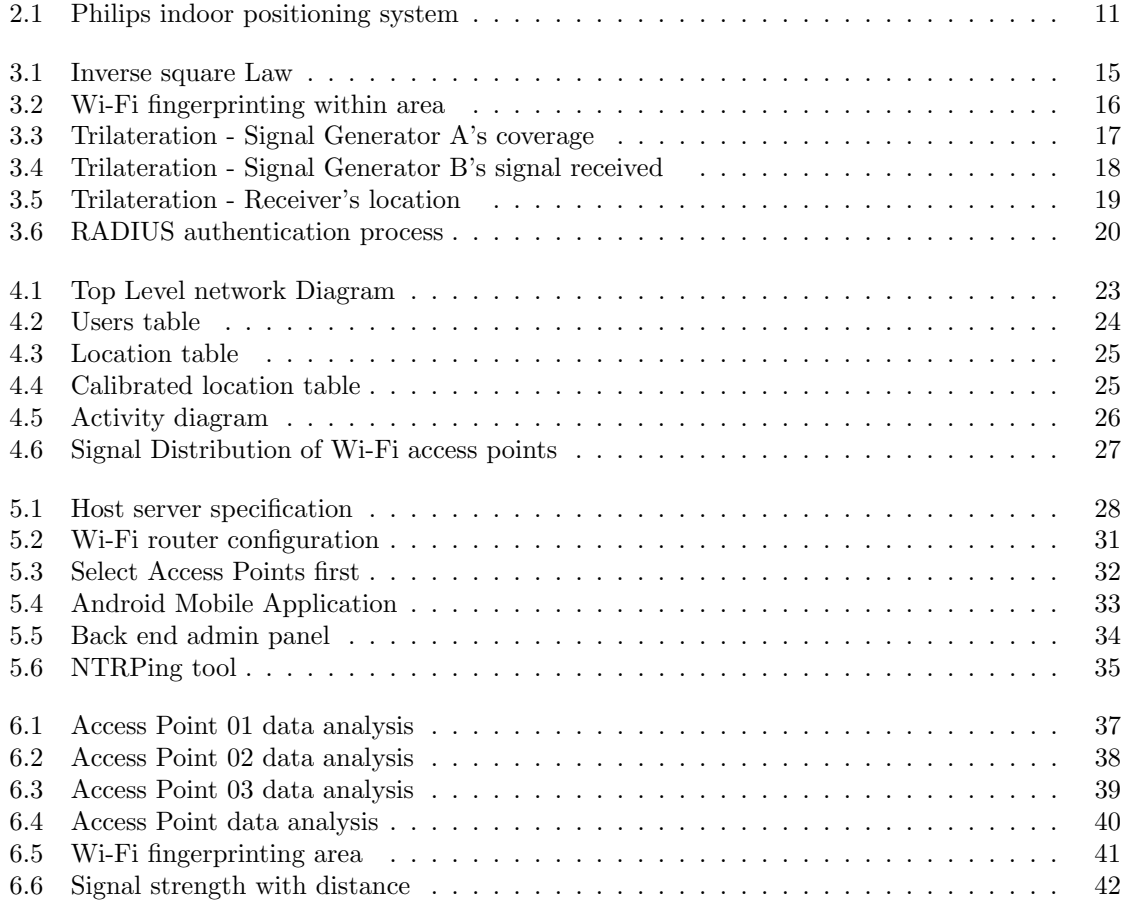

## <span id="page-8-0"></span>List of Tables

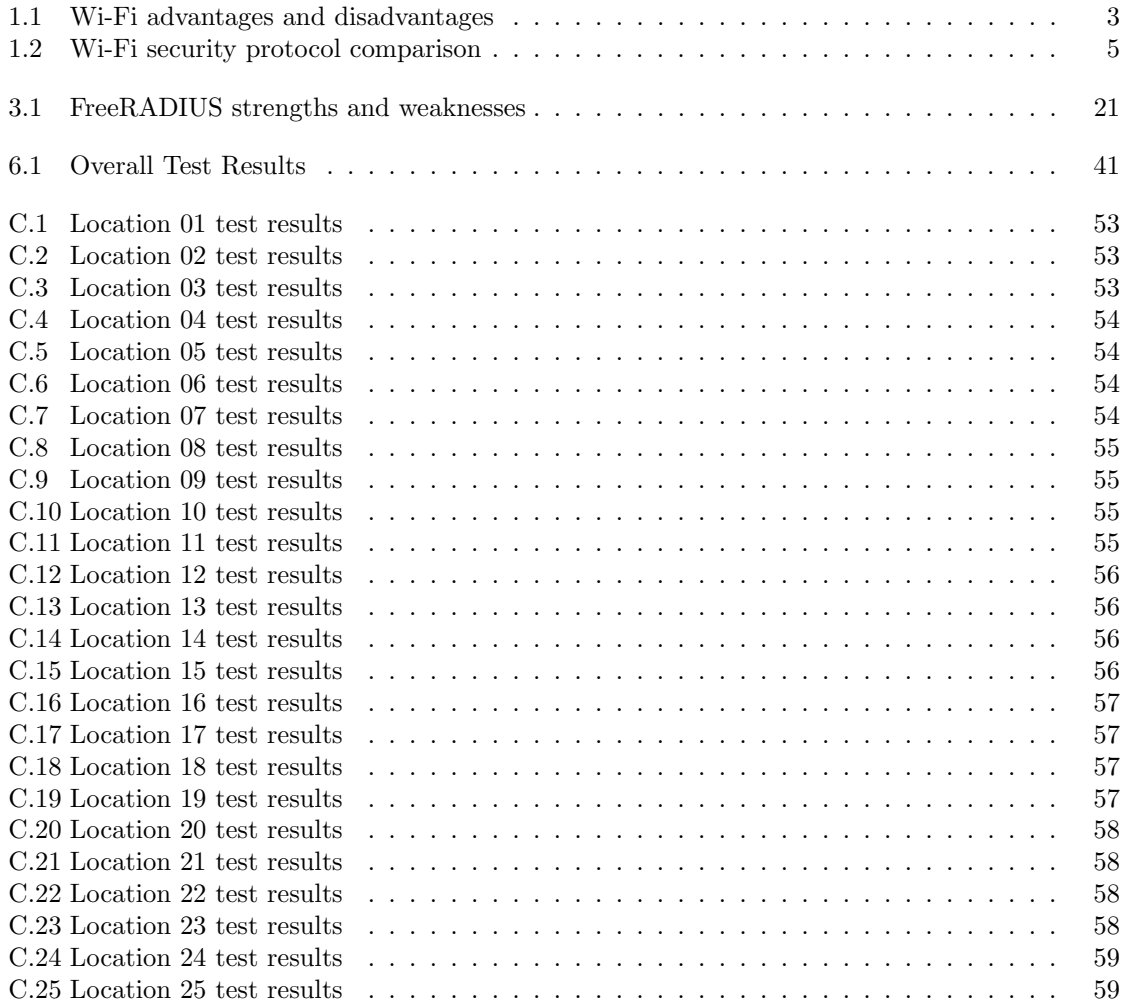

## <span id="page-9-0"></span>LIST OF ABBREVIATIONS

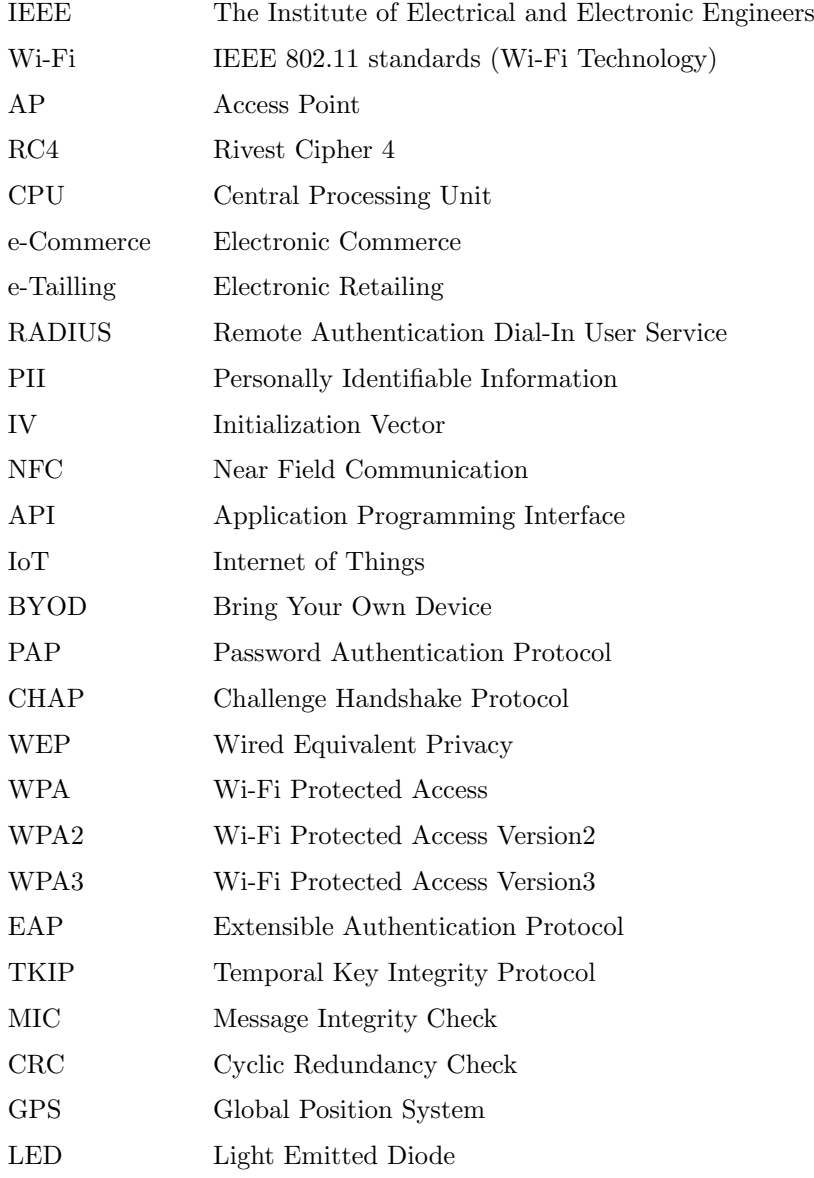

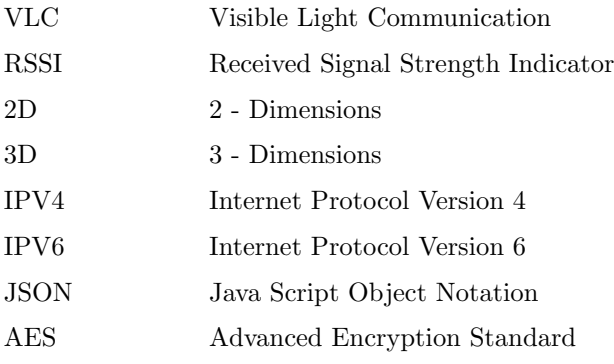

# <span id="page-11-0"></span>Chapter 1 INTRODUCTION

#### <span id="page-11-1"></span>1.1 INTRODUCTION

Technology, in nowadays plays a major role in each corner of the world and expects the continuous growth. Any person, any business, any service is now interacted with technology, somehow, either fully or up to some extent. The beauty of the technology is that it always changes with new researches and findings all around the world. People do their researches to test new concepts and introduce new findings to the world to make life easier. With the introduction of new technologies, market has become really competitive and opens the door to the entire world. People have realized that it is not easy to survive their businesses without having technology. Not only the business world, human life style has also become really closed with the technology and some life styles have been entirely changed due to new technologies. With the broad development of technology, organizations tend to acquire new technologies to the business process, which becomes a new business itself. Even most critical businesses such as financial, industrial also acquire new technologies because of the business competition and for their effectiveness. In order to keep customers, business has to provide the best competitive service to the customer which becomes really pain without new technologies. No matter what kind of business it is, technology is everywhere.

Technology runs our lives these days. Smart phones, tablets and computers - we really can't seem to function without them. In a very short amount of time, technology has exploded in the market and now, many people cannot imagine a life without it.All technologies are born out of purpose. For example, search engines were created to sort through the massive amounts of data online. With the introduction of each new technology, the existing technologies were replaced and the new technologies were able to create something better than what was previously used. And on and on it goes. It has become an integral part of our daily life. We are almost surrounded by technology and we always use technology everywhere and all the time. Computer and internet technologies have changed sectors like medicine, tourism, education, entertainment etc... Technology has touched every aspect of life, making it easier, better and different. It has affected the human life and has changed our living.[\[1\]](#page-56-0)

Most of the businesses depend on the computer technology as it gives a helping hand to develop and maintain the business. Technology has important effects on business operations. No matter the size of the enterprise, technology has both tangible and intangible benefits that will help to make money and customers. Technological infrastructure affects the culture efficiency and relationships of a business.

#### Why is technology important in businesses?

- 1. Cost effectiveness
- 2. Communication with customers
- 3. Efficiency in operations
- 4. Easy in transactions
- 5. Accuracy
- 6. Accessability
- 7. Managability
- 8. Data privacy ( security )
- 9. Proper data management
- 10. High capacity of storage of data
- 11. Efficient interactions between the dynamic team within the business

With the invention of internet technology, it has become really popular over the world and within online businesses,Electronic commerce(e-Commerce), Electronic retailing (e-Tailling), online shopping, online payment systems,internet banking and many more new concepts have been introduced to the business world and they have become really popular in a short time period. Then after the internet has become a key enabler of the business, even small companies run their businesses with the aid of internet.

Couple of years back, before the introduction of Wi-Fi technology, wired connection (networking) was required to use internet. Each node of the network needs to be connected physically to the network either via hub or switch to connect to the internet. Therefore it required the use of network cables for each node to connect to the network. It is pretty straight forward to connect each node to the network directly, for the purpose of manageability and easy of troubleshooting. But when it comes to large businesses, number of users have increased and become difficult to manage cable systems for the demand. And troubleshooting has become difficult. While with these problems, laptops and hand-held mobile devices were popular and widely used. People needed portability while they are working in their offices which could not be provided by cabling systems. And also people those who lack of knowledge about information technology, experienced uncomfortable because of internet protocol addressing system as well as some network topology. As a solution for this problem, Wi-Fi is introduced.

W<sub>i-Fi</sub> is a technology for wireless local area network that uses electromagnetic waves (radio waves) to provide wireless high speed internet and network connection[\[2\]](#page-56-1), with devices based on the IEEE 802.11 standards without the use of any cables or wires. It contains Radio signals, Antenna and Router. Like mobile phones, a Wi-Fi network makes the use of radio waves to transmit information across a network. The computer should include a wireless adapter that will translate the data which was sent into a radio signal. This same signal will be transmitted, via an antenna, to a decoder known as the router. Once decoded, the data will be sent to the Internet through a wired connection. As the wireless network works as a two-way traffic, the data received from the internet will also pass through the router to be coded into a radio signal that will be received by the computer's wireless adapter.[\[3\]](#page-56-2)

Wi-Fi provides networking facility together with portability and easy in troubleshooting. No need of cabling, no need of wall sockets, no need of wiring everywhere, Wi-Fi technology provides a manageable, smart solution without hazel of much wires and user can easily connect to the network via Wi-Fi access point. Because of these advantages, Wi-Fi has become popular in office premises, open public areas, almost everywhere. Since usability and scalability of Wi-Fi, people tend to use Wi-Fi instead of using wired network connections. Organizations moved quickly to Wi-Fi network connections, even home environment has become a small wireless network unit.This motivates researchers to go for more new concepts such as "Internet of Things" (IOT), "Bring Your Own Device" (BYOD),etc...

| Wi-Fi Advantages                           | Wi-Fi Disadvantages                                    |  |
|--------------------------------------------|--------------------------------------------------------|--|
| $\bullet$ Mobility                         | • Wi-Fi generates radiation which could ef-            |  |
| • Communicates without physical wire con-  | fect to human health                                   |  |
| nections which reduce the cost             | • Signal strength of Wi-Fi depends on                  |  |
| $\bullet$ Simple infrastructure            | physical obstacles, environmental condi-               |  |
| • Setup, configuration and maintenance are | tions and hardware components which are                |  |
| easy than cabling process                  | uncontrollable                                         |  |
| • Increased Collaboration (Reduces delays  | $\bullet$ Because of the mobility, there is a security |  |
| and increases productivity)                | risk                                                   |  |

Table 1.1: Wi-Fi advantages and disadvantages

<span id="page-13-1"></span>With the advancement of technology, more inherent hidden problems are also being exposed. For troubleshoot those, special knowledgeable professionals are required. Easy of accessibility to the network makes life easier not only for authorized users, but also for unauthorized users.Advantages such as easy of accessibility, portability of Wi-Fi, unauthorized people also tend to connect to the network easily. Those who were succeeded, could do lot of things to the systems and as a subsequence of it, this becomes a really big challenge to the business. Due to risk of personal information and business information leakage, all interactive parities to the system must pay additional attention on the security mechanism of the system and Wi-Fi connection.

Because of the risk related with the Wi-Fi access, new authentication protocols have been introduced for authentication and some of them are outdated and some of them are still in practice to minimize the risk.

#### <span id="page-13-0"></span>1.1.1 Wired Equivalent Privacy (WEP)

WEP[\[4\]](#page-56-3) is the first encryption algorithm for the IEEE 801.11b standard, to prevent hackers from snooping on wireless data, when it was transmitted between clients and access point. WEP uses "RC4 Stream Cipher" for encryption. It uses 104 bit size encryption key and the key must be manually entered and updated by an administrator. Reason for the use of RC4 cipher is, that it does not require a powerful CPU to process key. The key consists of 24 bit initialization vector(IV) and due to the small size of IV, it increases the likelihood of being reused and make it easier of being cracked. Because of this vulnarability, using WEP is a risky choice in wireless security, as it can be compromised through WEP attack[\[5\]](#page-56-4)

#### <span id="page-14-0"></span>1.1.2 Wi-Fi Protected Access (WPA)

WPA[\[6\]](#page-56-5) has been introduced with the improvements of WEP's encryption for a better 802.11i wireless security. The "Temporal Key Integrity Protocol" (TKIP) has also been introduced with WPA, which dynamically generates 128-bit key for each packet. This protocol includes "Message Integrity Check" (MIC) which prevents a packet being altered by an attacker and resending. This has been replaced by the "Cyclic Redundancy Check" (CRC), which is in WEP standards. WPA pre-shared keys are still vulnerable even WPA protocol is more secured than WEP[\[7\]](#page-56-6).

#### <span id="page-14-1"></span>1.1.3 Wi-Fi Protected Access Version2 (WPA2)

WPA2[\[6\]](#page-56-5) was introduced to replace WPA to overcome vulnerabilities which were found. WPA2 is also 802.11i standards and it provides AES-based(Advanced Encryption Standard) encryption mode with strong security. But this protocol is still vulnerable to man-in-the-middle attack.

#### <span id="page-14-2"></span>1.1.4 Wi-Fi Protected Access Version3 (WPA3)

WPA3[\[6\]](#page-56-5) is the latest, which was announced in January 2018, as a replacement of WPA2. This new protocol uses 192-bit length key for encryption and it delivers robust protections for the passwords which are short in complexities and simplify the process of configuration security for devices which have limited display or no display. Protocol provides user privacy in an open network through individual data encryption.[\[8\]](#page-56-7)

| Wired Equivalent Privacy            | Wi-Fi Protected Access      | Wi-Fi Protected Access              |
|-------------------------------------|-----------------------------|-------------------------------------|
| (WEP)                               | (WPA)                       | Version2 (WPA2)                     |
| $\bullet$ 24 bit initialization key | • 48 bit initialization key | $\bullet$ 48 bit initialization key |
| • Uses static encryption            | • Uses unique encryption    | • Uses unique encryption            |
| keys                                | key                         | key                                 |
| • Less processing power             | • Considerable processing   | • More processing power             |
| required                            | power required              | required                            |
| • Master key has to be              | • Master key is not using   | • Master key is not using           |
| used directly                       | directly                    | directly                            |
| • Can easily exploit vul-           | • Not that easily exploit   | • Hard to exploit vulnera-          |
| nerabilities                        | vulnerabilities             | bilities                            |

Table 1.2: Comparison of Wi-Fi security protocols

<span id="page-15-1"></span>Since authentication and authorization are key functionalities in a system, specially in security point of view, security of the systems is a really critical and important basic requirement not only in Sri Lanka, but also in all around the world. Any organization or business, which deals with data should concern about the security of their own systems as well as any third party system which they are dealing with. Not only such entities, most of the individuals who interact with any system, specially concern about their personally identifiable information(PII), privacy and confidentiality.

Therefore, system designers design their systems to provide the best security as possible, with the following basic security characteristics.

- Confidentiality
- Integrity
- Availability

#### <span id="page-15-0"></span>1.1.5 Internet of Things (IoT)

System of interrelated computing devices,machines, objects, animals or people that are provided with unique identifiers(IP address) and having ability to transfer data over a network without human interaction.[\[9\]](#page-56-8)

According to the introduction of Internet of Things, a "thing" could be an electronic device, human, machine or even an animal with a biochip transponder or anything. A thing is treated as an individual entity, called object. Each object should have unique identifier called IP address to identify the object uniquely. But Internet Protocol Address Version4 (IPV4), addresses have been almost completely utilized with computers. Scientists introduced a new version of IP address called Internet Protocol Address Version6 (IPV6) to facilitate more devices. Each object is connected to the internet through Wi-Fi. This makes the whole world get connected to each other and makes a complete, one huge network including computers, electronic devices, machines, animals and almost everything.

Because of IoT, if somebody could manage to connect to one of the systems, he/she could be able to connect to more systems, even electric bulb which is in our room and gain control of it. This becomes a really critical situation and to control that risk, each and every system that has been connected to internet should have commonly agreed minimum acceptable level of security to protect not only their own assets, but also any other inter-connected asset which belongs to other country, organization or an individual person.Therefore some individual organizations introduced commonly acceptable level of security countermeasures, later called standards. Some of them became rules and regulations of some countries, regions. However these standards are globally accepted and those who are unable to meet those standards are not allowed to communicate directly with other systems. Therefore these standards have become critical non functional requirements when designing and developing systems and the system should be complianced with those standards in order to communicate with others.

#### <span id="page-16-0"></span>1.1.6 Bring Your Own Device (BYOD)

Another interesting concept, specially introduced for organizations. Many information technology departments struggle to keep up-to-date with rapid technology changes and company employees tend to use their own devices to access company system and company data due to huge business competition. This is an advantage from the company point of view, that company does not require to provide laptops or devices for the employees those who need to access company system for their job. Company can save considerable amount of money without buying laptops and can save maintenance cost. As a part of this concept, BYOD encourages employees to use their own device to get connected to the company network and company data.

But like in anything, BYOD also has a darker side. If not properly understood and regulated, this could lead for serious security vulnerabilities and put the organization at a risk.

#### <span id="page-16-1"></span>1.2 PROBLEM

With the introduction of new technologies and new concepts related to Wi-Fi, more security vulnerabilities have been exposed and risk of data security has been increased. Specially IoT and BYOD concepts deliver more advantages to the organizations while increasing risk. Scientists have introduced countermeasures for the identified vulnerabilities, but still the systems are being attacked by hackers. With the technology, attackers are also getting smart and try to find new ways to exploit vulnerabilities and this game will never be end. Since the available security mechanisms are not enough and being attacked, there is a requirement of a new mechanism of security for Wi-Fi access points.

Since Wi-Fi access point can provide its service for several meter radius circle (basically around 20 meters from the center) and also Wi-Fi does not need physical connection to the access point, it could be easily misuse by unauthorized persons without even entering to the office premises.

When designing new systems or introducing security functionality to the existing systems, it could be difficult or sometimes can be failed due to some reasons.

• It is difficult to introduce new security functionality to the existing systems due to incompatibility of infrastructure and/ or hardware (existing hardware may not support to new functionality due to incompatibility)

- New security functionality such as two way authentication or bio-metric authentication requires additional hardware devices which cost high
- Sometimes organizations do not have basic level of security and the design of system may not compatible to accommodate basic security functionalities
- Some organizations such as banks must have industrial information security standards that they should compliance with
- Even with really strong standard security mechanisms, still hackers have successfully gained access to the systems due to poor implementation or incomplete implementation

#### <span id="page-17-0"></span>1.3 MOTIVATION

Since most of the organizations and Companies use Wi-Fi, rather than using wired network connections to gain access to the systems, it is really helpful and really worth if there is a smart solution to address those particular problems with low cost together with less infrastructure changes. As the new concepts BYOD (Bring Your Own Device) and IoT (Internet Of Things) are being used all over the world, the suggested solution can be easily applied to the systems with low cost. Suggested solution will provide an additional security layer to the system with minimum system changes.

#### <span id="page-17-1"></span>1.4 PROPOSED SYSTEM

LOCATION BASED AUTHENTICATION USING WI-FI SIGNAL STRENGTH provides an additional security layer to the system to protect information assets of the organization by authenticating and authorizing users according to the valid user name, password together with the location where user tries to access to the system.

#### <span id="page-17-2"></span>1.4.1 AIM

The aim of this research project is to build a mechanism to authenticate Wi-Fi users by their user name, password and access location with respect to Wi-Fi signal strength.

#### <span id="page-17-3"></span>1.4.2 OBJECTIVES

- Build a mechanism to profile location, based on Wi-Fi signal strength
- Create training database according to the location profile
- Setup Remote Authentication Dial-In User Service(RADIUS) server to authenticate Wi-Fi users
- Create a back-end administration panel for the administrators to handle Wi-Fi users credentials
- Develop a Android mobile application to authenticate users with RADIUS server by providing user name, password and location information with respect to the Wi-Fi signal strength of current location

#### <span id="page-18-0"></span>1.5 SCOPE

This proposed solution is designed for pre-defined location of the organization or home and cannot be applied to anywhere without proper pre-analysis of Wi-Fi signal strength.

By using the proposed solution, any defined user who has Android mobile device together with Android application that specially designed to connect to the system, can be able to connect to the access point, via additional security layer.The Android application keeps the selected three(03) Wi-Fi access points data inside the device, to store access point information and communicate with the RADIUS server, to authenticate user when the user tries to connect to the access point.

Users are allowed to connect to the access point only via specially developed Android application with valid user name and password.

#### <span id="page-18-1"></span>1.6 LIMITATIONS OF THE RESEARCH PROJECT

Like in any other concept, LOCATION BASED AUTHENTICATION USING WI-FI SIGNAL STRENGTH also has limitations.

- Concept is only applicable for the locations where there is pre-analyzed Wi-Fi information
- Minimum of three Wi-Fi access points are required
- All three Wi-Fi access points should be permanently fixed
- All three Wi-Fi access points should be actively in use
- If any Wi-Fi access point is replaced or hardware is changed, Wi-Fi fingerprint database has to be built again from the beginning before using it
- Since Wi-Fi signal strength depends on lot of environmental and physical conditions, the area where this concept is going to be used, should have a controlled environmental conditions as much as possible

#### <span id="page-18-2"></span>1.7 CONCLUSION OF THE RESEARCH PROJECT

The test results of the research approach is expected to pass more than 90%. But the actual results deviated from the expected result. The actual pass rate is less than 90% and therefore this shows that there could be situations where user is genuine and authorized, but because of the failure of authentication due to poor Wi-Fi signal strength values, user is unable to connect to the access point. Therefore it is recommended to use this system together with some other technique such as New Field Communication (NFC) enabled authentication mechanism as a backup solution.

#### <span id="page-19-0"></span>1.8 HOW THIS REPORT IS ORGANIZED

#### <span id="page-19-1"></span>1.8.1 CHAPTER 2 LITERATURE SURVEY AND REQUIREMENT ANALYSIS

This chapter describes about the techniques which have been used to gather requirement and the way that those techniques are used. Similar systems that studied to capture technical and functional information are also described within the chapter 2.

#### <span id="page-19-2"></span>1.8.2 CHAPTER 3 METHODOLOGY

This chapter describes the methodology which has been used for the suggested approach in detail.

#### <span id="page-19-3"></span>1.8.3 CHAPTER 4 DESIGN

The design chapter describes about the designing and commonly used software engineering techniques which have been used to design the system. Also describes the detailed design of the proposed system.

#### <span id="page-19-4"></span>1.8.4 CHAPTER 5 IMPLEMENTATION

The Implementation chapter describes about the implementation which has been already done to test the proposed system. Since the proposed approach has several modules, the implementation has been carried out module wise. The special points of each module of the proposed solution have discussed here.

#### <span id="page-19-5"></span>1.8.5 CHAPTER 6 EVALUATION

In order to assure the quality and functionality of the proposed approach, testing phase is most important. The purpose of having a testing is to make sure that the proposed solution works as expected. This chapter describes about the testing which has been carried out with the proposed solution.

#### <span id="page-19-6"></span>1.8.6 CHAPTER 7 CONCLUSION

This chapter describes about the results of proposed approach and further modifications that can be done with this solution.

### <span id="page-20-0"></span>Chapter 2

### LITERATURE SURVEY AND REQUIREMENT ANALYSIS

#### <span id="page-20-1"></span>2.1 INTRODUCTION

This chapter covers an overview of the existing location based positioning solutions with location services, feasibility of proposed solution, requirement gathering techniques, requirement analysis, goals of the research project and the limitations, functional and non-functional requirements.

#### <span id="page-20-2"></span>2.2 REQUIREMENT GATHERING TECHNIQUES

In any system, gathering exact,accurate requirement is really important to get right outcome from the system. Therefore, requirement gathering phase is one of the most important phases of software development life-cycle. It leads to the success of entire project.

In this project, requirement gathering has been done by reviewing of existing systems and identifying areas that have to be improved.

#### <span id="page-20-3"></span>2.3 SIMILAR SYSTEMS

There are many approaches introduced to overcome problems related to system authentication. But still hackers manage to gain access to the systems by using vulnerability of the authentication process. Even most powerful authentication methods are still fail due to bad practices or incomplete/ incorrect implementation. There are some researches available which address the same issue with different types of solutions. Most of the researches have been done to authenticate the user by using user's GPS(Global Position Service) coordinates. But it seems that this method cannot be applied always due to poor GPS signal strengths and GPS coordination values which are highly dependent on weather conditions such as clouds and wind. Also the accuracy level of the GPS coordinates within the buildings/covered areas are significantly low.

This suggested approach uses Wi-Fi access point's signal strength to locate the user location according to the Wi-Fi access point. By considering the Wi-Fi signal strength together with valid user name and password, system authentication rules can be defined to allow or deny access to the user.

#### <span id="page-21-0"></span>2.3.1 PHILIPS INDOOR POSITIONNING SYSTEM

Since Lite Emitted Diode (LED) fixtures deliver high-quality light with energy-efficiency, this approach uses Philips Visible Light Communication (VLC) which is patented by Philips to communicate with cameras and smart phones. This solution consists with special software with cloud infrastructure, it is possible to locate the precise position of the customer inside the shop up to 30cm accuracy.[\[10\]](#page-56-9)

This is how this method works.[\[11\]](#page-56-10)

- 1. Store lighting acts as an indoor positioning infrastructure. Indoor positioning system works with LED luminaires that are embedded with VLC technology.
- 2. VLC sends out a unique code from each light fixture to the mobile device.
- 3. Mobile device's camera detects the code and the phone revels its position.
- 4. Location is identified and location based service is delivered to the mobile device.

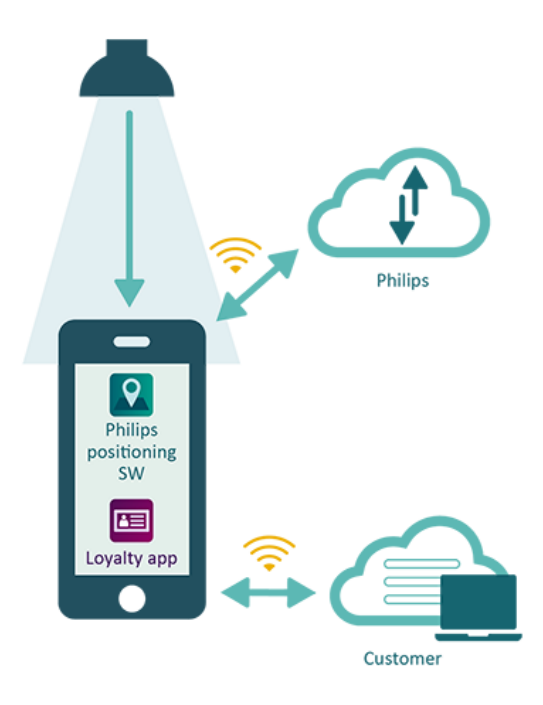

<span id="page-21-1"></span>Figure 2.1: Philips indoor positioning system

Disadvantages of the system

- Have to use specially designed LED bulbs with embedded VLC technology
- This method is used for promotions which may not be relevant to the customer or choice of the customer since method does not use any analysis information about customer's previous information
- No user authentication mechanism is available and any user with the mobile application can use the information

#### <span id="page-22-0"></span>2.3.2 INDOO.RS - INDOOR POSITIONING SYSTEM

This method uses "Trilateration Technique" to pinpoint a location inside a building. Real time data is derived from mix of the following.

• iBeacon Protocol [\[12\]](#page-56-11)

iBeacon is the name for Apple's technology standard. This allows both Android and iOS devices to listen for signals from beacons and react accordingly. iBeacons allows mobile applications to be aware of its position on a micro-local scale. Bluetooth Low Energy (BLE) technology has been used to communicate between iBeacons and mobile devices.

- Senser Fusion
- SLAM Engine technology[\[13\]](#page-56-12)

Disadvantages of the system

- Special devices should be used such as iBeacons to locate the position.
- This method just provides the location of user and it does not involve in authenticating the user.
- Includes additional cost due to special devices required.

#### <span id="page-22-1"></span>2.4 FUNCTIONAL AND NON-FUNCTIONAL REQUIRE-**MENTS**

#### <span id="page-22-2"></span>2.4.1 FUNCTIONAL REQUIREMENTS

- Authorized users should be able to connect to the access point only when they are in a position which is allowed by administrator.
- Authorized users those who are outside from the allowed area, but have valid user name and password are still not allowed to connect to access point.

#### <span id="page-23-0"></span>2.4.2 NON-FUNCTIONAL REQUIREMENTS

- Authentication
	- Authentication should be done not only with valid user name and password, but also location information according to the Wi-Fi signal strength.
- Authorization
	- Only authorized parties allow to make modifications, changes to the system.
- Availability
	- The system should be available in any time whenever user needs to use it.
- Reliability
	- The system should function without defect under defined conditions/ environment and specific period of time.
- Usability /User friendliness
	- The system should be able to use without extra effort and GUI also need to be easy for the user.
- Stability
	- Application should be stable and all components should function smoothly.

# <span id="page-24-0"></span>Chapter 3 METHODOLOGY

#### <span id="page-24-1"></span>3.1 INTRODUCTION

It is known that Wi-Fi access points are vulnerable to remote access of unauthorized users. This research project tries to check the possibility of using location based authentication mechanism for Wi-Fi access point rather than using WPA/ WPA-2 authentication protocols. Location of the user will be measured with respect to user experienced Wi-Fi access point signal strength.

This chapter describes techniques related to the research methodology, design of the proposed system and steps that had been carried out to develop the proposed approach.

#### <span id="page-24-2"></span>3.2 BACKGROUND

#### <span id="page-24-3"></span>3.2.1 INVERSE SQUARE LAW

It can be proven that Wi-Fi access point's signal strength is inversely proportional to the square of distance between device and access point which denotes by the Inverse square law [3.1.](#page-24-4)

<span id="page-24-4"></span>
$$
\beta = \frac{1}{d^2} \tag{3.1}
$$

Where:  $\beta$ :

- received signal strength.
- d: distance between device and access point.

As per the Inverse square law [3.1,](#page-24-4) the received signal strength depends on the distance between user and access point, which means when user goes away from the access point, it results the low received signal strength and wise verse.

If the access point is fixed somewhere, it is possible to notice the different level of signal strengths from Wi-Fi access point as per distance. By using access point's received signal strength, it is

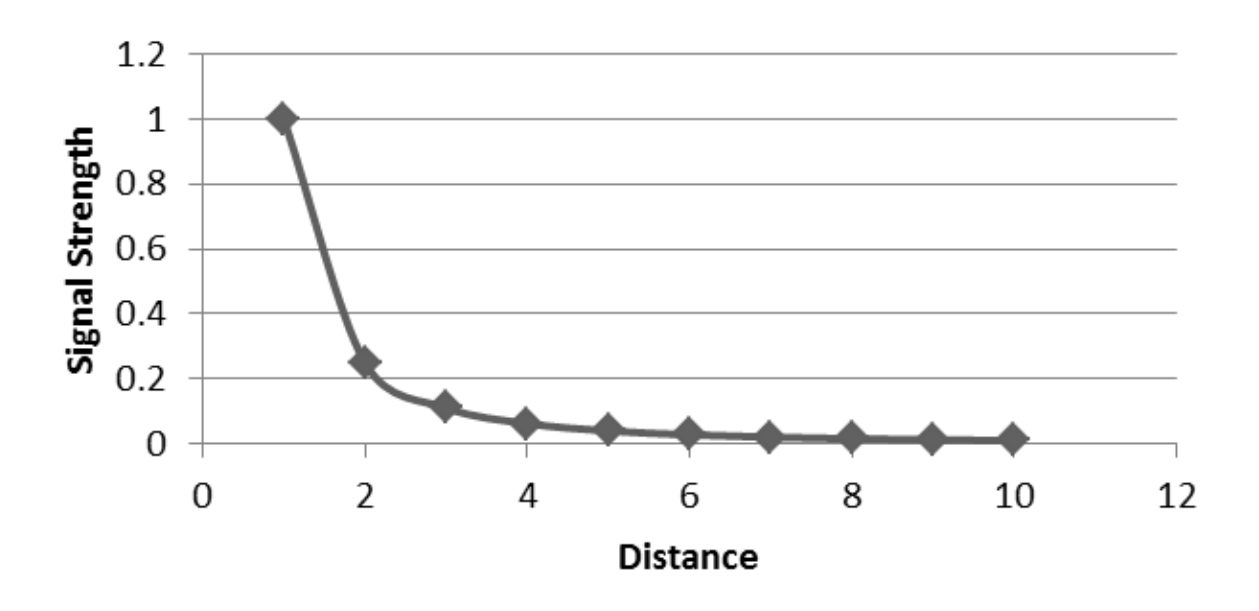

<span id="page-25-1"></span>Figure 3.1: Inverse square Law

possible to identify location uniquely. There are techniques which can be used to identify locations uniquely by using the received signal strength of the Wi-Fi access point.

#### <span id="page-25-0"></span>3.2.2 FREE SPACE PATH LOSS

Since there is a close relationship between received signal strength of the Wi-Fi access point and the distance, distance can be calculated by using following mathematical expression [3.2.](#page-25-2)

<span id="page-25-2"></span>
$$
FSPL(db) = 20 \log 10(d) + 20 \log 10(f) + 20 \log 10(\frac{4\pi}{c})
$$
\n(3.2)

Where:  $\frac{FSPL(db)}{FSPL(db)}$ 

free-space path loss in decibels(received signal strength).

d: distance between device and access point.

- f: frequency of the access point.
- c: velocity of light in vacuum.

Free Space Path Loss(FSPL) is defined as "The loss between two isotropic radiators in free space, expressed as a power ratio" [\[14\]](#page-57-0) The equation is valid only in an open space(without any obstacles) and here, it cannot be applied directly because the experiment is going to carry out in an environment, which has physical obstacles and also electromagnetic reflection and diffraction.

#### <span id="page-26-0"></span>3.2.3 LOCATION FINGERPRINT TECHNIQUE

Location fingerprinting technique, which is used to identify each point of the location uniquely according to the RSSI level. In order to fingerprint each point of the desired location, the Wi-Fi access point should be fixed somewhere. Each point's RSSI level changes according to the distance from access point, which makes unique location fingerprint according to the RSSI level. This makes a new location map with respect to RSSI level. Likewise any other maps like Google map uses the combination of latitude and longitude to identify each location uniquely, here the RSSI level will be used to identify the location.

This technique requires combination of a radio frequency and map geographical coordinates. The location will be treated as 2-dimension(2D) cartesian plain together with RSSI values.

The location fingerprint technique consists of two main phases.

1. Offline training phase

Offline survey phase is most important and most critical in this technique. This is a survey of IEEE 802.11  $a/b/g/n$  Wi-Fi signal strength of desired survey area(location which is going to be fingerprint).

First, the survey area should be divided into the size of  $(1m \times 1m = 1m^2)$ . It is free to decide the area size as per the requirement. But for more accurate survey, more readings are required.

| LOCATION<br>А<br>1 <sup>2</sup>        | LOCATION<br>R<br>1 <sup>2</sup>         | LOCATION<br>1 <sup>2</sup>             | LOCATION<br>1m <sup>2</sup>            |
|----------------------------------------|-----------------------------------------|----------------------------------------|----------------------------------------|
| <b>LOCATION</b><br>F<br>1 <sup>2</sup> | <b>LOCATION</b><br>F<br>1 <sup>2</sup>  | <b>LOCATION</b><br>G<br>1 <sup>2</sup> | <b>LOCATION</b><br>н<br>1 <sup>2</sup> |
| LOCATION<br>1 <sup>2</sup>             | LOCATION<br>1 <sup>2</sup>              | LOCATION<br>К<br>1 <sup>2</sup>        | LOCATION<br>1 <sup>2</sup>             |
| <b>LOCATION</b><br>м<br>1 <sup>2</sup> | <b>LOCATION</b><br>N<br>1m <sup>2</sup> | <b>LOCATION</b><br>∩<br>1 <sup>2</sup> | LOCATION<br>1 <sup>2</sup>             |

<span id="page-26-1"></span>Figure 3.2: Wi-Fi fingerprinting within area

Then, the RSSI level of each place should be taken carefully. For more accurate values,the readings(RSSI value) of each location should be taken at least  $ten(10)$  times. These readings are stored in a training database which will be used for future assessments of the location.

After this exercise is completed, it is possible to have an average RSSI value of each place. It results a set of data about RSSI level with respect to each location. According to this results, each place can be uniquely identified by using RSSI value for given access point. This is called the location fingerprinting according to the Wi-Fi signal strength.

NOTE:

Since Wi-Fi signal strength relates with the distance as per the equation [3.1,](#page-24-4) the Access point should be fixed permanently. If the Access point location is changed or Access point hardware is changed, the process should be done from the beginning and training database should be populated with fresh RSSI information.

2. Online positioning phase

This is where the previous training database is in use. Pointing the user's location by comparing real time data with the information that had been captured in previous phase (known as training database). If offline training phase was completed successfully, online positioning phase can be done quiet easily with more accurate results.

Wi-Fi signal information (RSSI values) should be captured at real time and it has to be passed to the place where the position is going to be calculated(server). This server uses the training database and compares the provided Wi-Fi signal strengths with training database data. From that, it can be detected the user's location with respect to Wi-Fi signal strength.

#### <span id="page-27-0"></span>3.2.4 TRILATERATION TECHNIQUE

The process of calculating the position of the object by using a mathematical way is called "Trilateration".[\[15\]](#page-57-1) Suppose there are three signal generators A,B,C located in a cartessian plain and each signal generator can fully cover the whole area by itself.

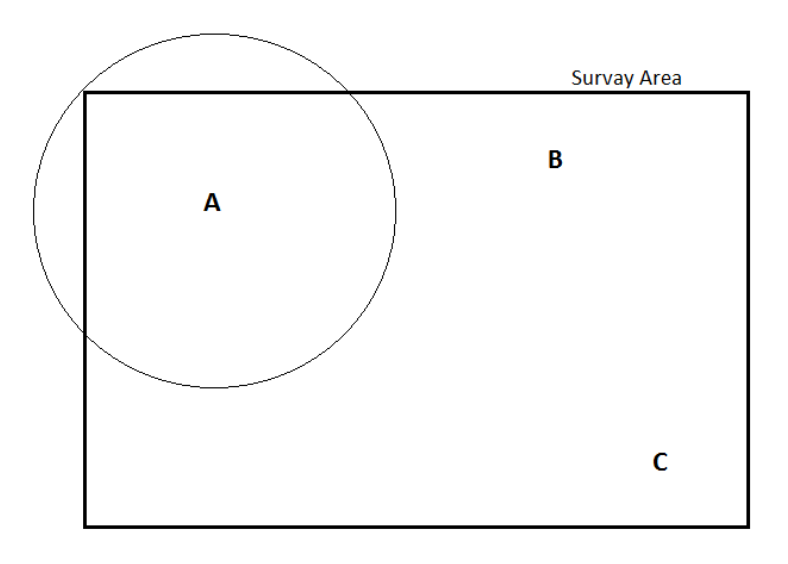

<span id="page-27-1"></span>Figure 3.3: Trilateration - Signal Generator A's coverage

Signal generator $(A)$  generates a signal with specific time and distance and broadcasts that particular signal over air. Even though this signal hits the receiver by any angle, it provides the distance. So this distance forms a circle with a radius of itself. Which means the receiver's location could be anywhere on this circle. Likewise the second signal generator(B)'s signal is also received by the receiver.

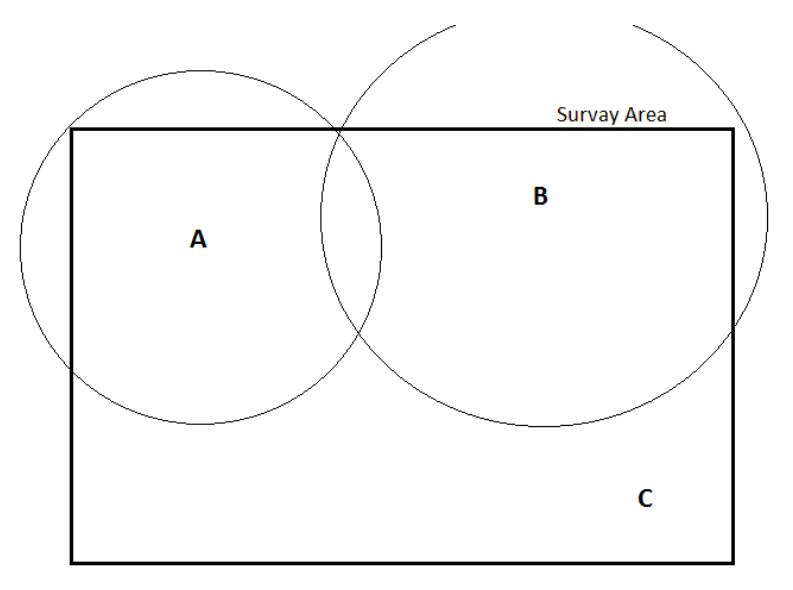

<span id="page-28-0"></span>Figure 3.4: Trilateration - Signal Generator B's signal received

This distance is also equally broadcast in all directions. By this time, the receiver has two known distances from two signal generators. The precise position could be at any of the two positions where two circles intersect. With the third signal generator $(C)$ , it reveals true location of the receiver where all three circles intersect.

There are two types of trilateration techniques available.[\[16\]](#page-57-2)

#### 1. 2-D Trilateration

In this technique it uses two-dimension(2-D) cartesian plain to locate receiver. The signal generators broadcast their signals in a circular manner.

2. 3-D Trilateration

In this technique, it uses three-dimension(3-D) cartesian plane to locate receiver. Likewise 2-D trilateration, 3-D trilateration broadcasts its signal in spherical manner.

Trilateration method is being used practically by Global Positioning Service (GPS) satellites to locate users. These satellites broadcast signals in a spherical manner (3-D trilateration) and where all spheres intersect determines the position of the GPS receiver.

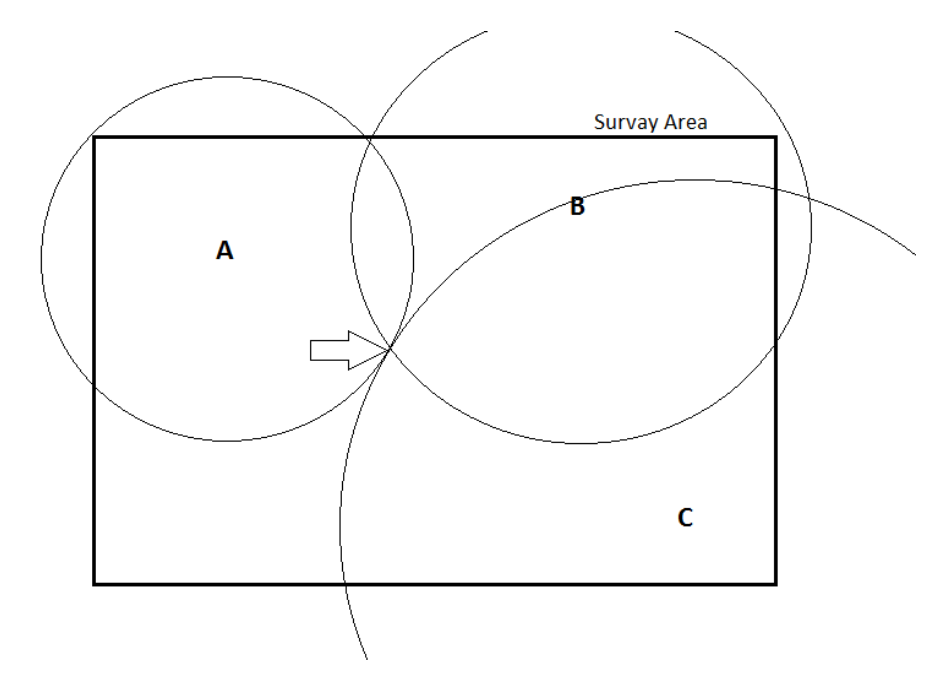

<span id="page-29-2"></span>Figure 3.5: Trilateration - Receiver's location

#### <span id="page-29-0"></span>3.2.5 HYBRID TECHNIQUE

Combination of LOCATION FINGERPRINT TECHNIQUE and TRILATERATION TECHNIQUE is called HYBRID TECHNIQUE.[\[17\]](#page-57-3) Location fingerprinting technique can fingerprint each location uniquely with respect to Wi-Fi signal strength. By using Trilateration technique, it is possible to locate receiver(user)'s location even inside in a building. With the combination of those two techniques, the receiver's location can be retrieved without using any other locational technique such as GPS.

#### <span id="page-29-1"></span>3.2.6 RADIUS PROTOCOL

Remote Authentication Dial-In User Service (RADIUS) is an industrial standard for distributed remote access networking which provides authorization, authentication, accounting and identification.[\[18\]](#page-57-4) Protocol uses Password Authentication Protocol(PAP), Challenge Handshake Protocol(CHAP), Extensible Authentication Protocol(EAP) to authenticate users. RADIUS can look text file,Database or LDAP server for authentication.

The RADIUS server consists of three main authentication responses.

• Access Accept

Once the user is authenticated, the RADIUS server returns this response. Then the server will often check whether user is authorized or not, to use network.

• Access Challenge

This requests additional information by server such as PIN, token or secondary password to authenticate the user.

#### • Access Reject

User is denied to access to all requested network access due to the authentication failure.

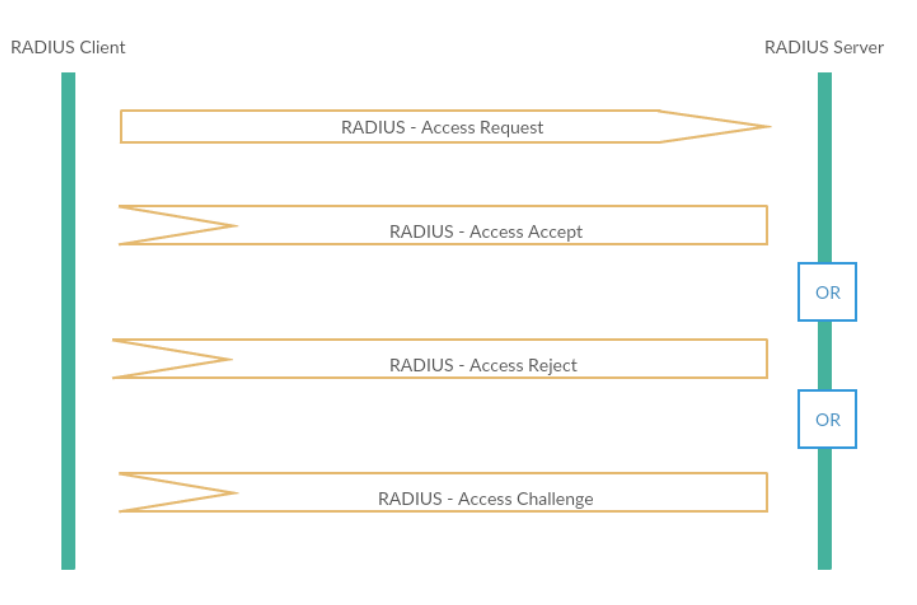

<span id="page-30-0"></span>Figure 3.6: RADIUS authentication process

RADIUS client can be any user, who is requesting access from RADIUS server. First user sends Access-Request to the RADIUS server together with user credential information and server checks whether user is valid or not. According to the validation, the server sends appropriate response as per the protocol that server is using for.

For this research project, "FreeRADIUS SERVER" has been used as the RADIUS server.

| FreeRADIUS Strengths                                                                                                    | FreeRADIUS Weakness                                                                                                    |
|----------------------------------------------------------------------------------------------------|----------------------------------------------------------------------------------------------------|
| • Open source<br>FreeRADIUS is released under gen-<br>eral public licence.<br>It is free to use,<br>change and whatever fix as required.<br>• Availability<br>Supports to all popular Linux distri-<br>bution and also for Windows operating<br>system.<br>• Active development<br>Since FreeRADIUS is an open source<br>and it has world wide development com-<br>munity, FreeRADIUS is being rapidly up-<br>dated.<br>$\bullet$ Powerful<br>FreeRADIUS is capable of sup-<br>porting file based authentication and<br>database based authentication.<br>• Used by mass<br>Large organizations also use FreeRA-<br>DIUS not only in sri lanka, but also all<br>around the world. | $\bullet$ Complexity<br>FreeRADIUS offers an all-inclusive<br>piece of software with many configura-<br>tion options. If any of the configuration is<br>missed or incorrectly configured, it ends<br>up with broken system.<br>Vulnerabilities<br>$\bullet$<br>Few vulnerabilities have been pub-<br>lished. |

Table 3.1: FreeRADIUS strengths and weaknesses

#### <span id="page-31-2"></span><span id="page-31-0"></span>3.2.7 ANDROID WifiEnterpriseConfig API

Android WifiEnterpriseConfig application programming interface(API) supports the RADIUS protocol[\[19\]](#page-57-5) from API level 18 and above. For the android mobile application, this API is used to communicate between FreeRADIUS server and user.

#### <span id="page-31-1"></span>3.3 STEPS FOLLOWED

In this research, HYBRID TECHNIQUE has been used to locate receiver(user)'s location. FreeRA-DIUS server has been used as authentication server. MySQL is used as relational database. Android WifiEnterpriseConfig API integrated application has been used as Wi-Fi connector. Ubuntu 14.04 server is used as host server. This research process has been done through a series of steps and with phases. The steps that have been carried out throughout the research are as follows.

1. Setup FreeRADIUS server for Wi-Fi user authentication.

Reasons for the choice of FreeRADIUS are,

- (a) FreeRADIUS is powerful and allow more customization in configurations.
- (b) It is free to use and free to modify.
- (c) Capable of supporting PHP server side scripting and MySQL database for the Wi-Fi authentication process.
- (d) Supports Ubuntu distribution.

FreeRADIUS server has been installed to Ubuntu 14.04 virtual host server with PHP and MySQL services. FreeRADIUS server configuration has been modified to execute PHP script and PHP script has been designed to access training database.

2. Use Wi-Fi enterprise support access point as main Wi-Fi access point.

Normal home use Wi-Fi access points are not supported to RADIUS protocol. in order to support RADIUS protocol, the device should be able to support Wi-Fi enterprise techniques. From the configuration of the access point, it should be possible to configure to redirect the authentication requests from users to the RADIUS server by providing server's IP address and pre-shared secret. When user authentication request is received, the access point does not try to authenticate the user, but the access point redirects the authentication traffic to RADIUS server. The RADIUS server is responsible to authenticate users and provide appropriate response back to the user.

3. Build Android mobile application with WifiEnterpriseConfig API to provide a required data to authenticate Wi-Fi user via FreeRADIUS server.

This application is supported by providing information for both off-line training phase of location fingerprinting technique and on-line positioning phase. The provided data from the android mobile device to the authentication server would be RSSI values of each Wi-Fi access point, access point specific data, user name, password. All data are in a single Java Script Object Notation(JSON) object and this JSON object is passed to the authentication server via Wi-Fi access point.

4. Fix three(03) Wi-Fi access points together with enterprise support access point to cover entire research area by each, in different locations.

Wi-Fi trilateration technique requires three access points for the location measurement. And with more number of access points, it can take more accurate fingerprint data for a location.

5. Collect selected location data by using developed android mobile application and populate training database with collected location data within RADIUS server.

Developed android mobile application consists of training mode. By enabling the training mode, the server can store the Wi-Fi signal data inside the training database.

- 6. Analyze collected data from training database and calculate maximum and minimum Wi-Fi RSSI values for each location for each access point and create a new table with extracted data.
- 7. Integrate Wi-Fi location fingerprint database with RADIUS server and use the fingerprint database together with user name and password for Wi-Fi user authentication.
- 8. On-line location analysis process uses training database to authenticate users
- 9. Analyze results for conclusion.
- 10. Develop a back end web based application to control Wi-Fi users.

### <span id="page-33-0"></span>Chapter 4

### DESIGN

#### <span id="page-33-1"></span>4.1 INTRODUCTION

System design has been carried out by using several software engineering techniques and some of the design methods and design diagrams are discussed in this chapter. The diagrams are designed according to the gathered requirements.

#### <span id="page-33-2"></span>4.2 DESIGN DIAGRAMS

#### <span id="page-33-3"></span>4.2.1 TOP LEVEL NETWORK DIAGRAM

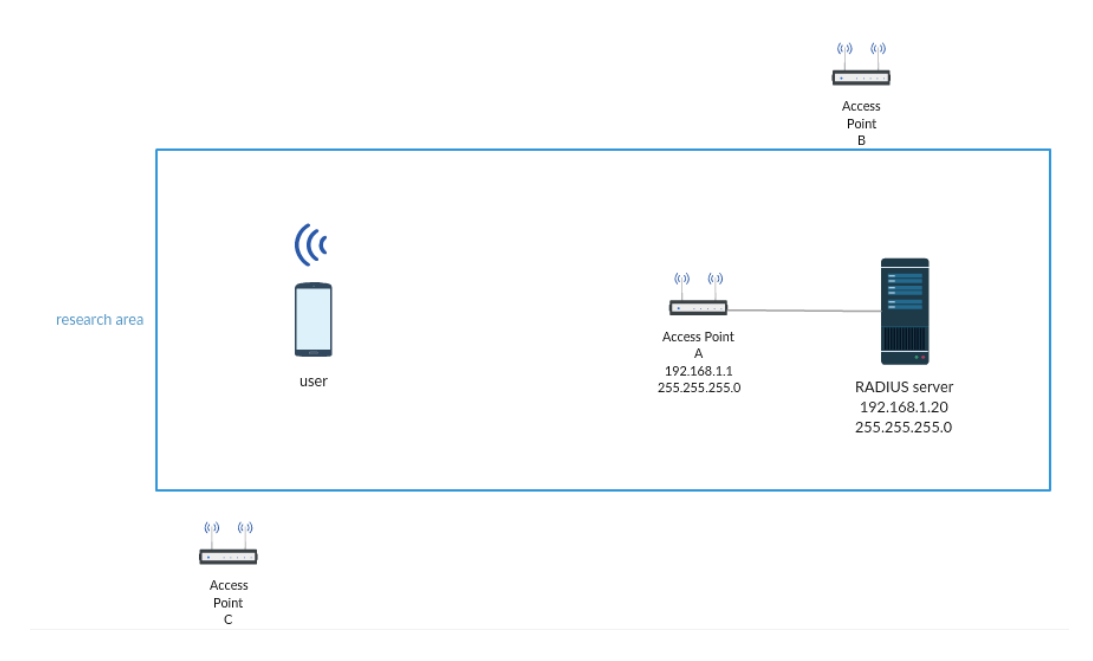

<span id="page-33-4"></span>Figure 4.1: Top Level network Diagram

Three Wi-Fi access points (A,B and C) are fixed in three separate places and the access point A, which is enterprise support access point is connected to the RADIUS server by directly via network cable.

#### <span id="page-34-0"></span>4.2.2 DATABASE DIAGRAM

Proposed approach does not use complex database to authenticate users. Three main non-relational tables are being used to authenticate users.

Database design is carried out by using standard database normalization methods and there are two databases designed for the local database and the central database. Since the proposed solution uses RADIUS server for Wi-Fi user authentication, the MySQL database is running with authentication server to store all necessary data for user authentication.

within the Android application, data has been stored as shared preferences which contains user location information with respect to time.

<span id="page-34-1"></span>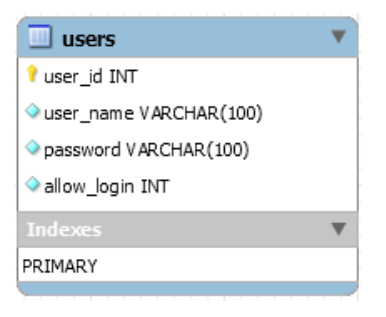

Figure 4.2: Users table

Users table contains all user information together with user name, password and special flag "allow login" to control user access by an administrator. This table is used by RADIUS server and also back end administration panel to manage user logins.

| <b>III</b> locations                                        |  |
|-------------------------------------------------------------|--|
| id INT                                                      |  |
| $\blacklozenge$ description $\blacktriangledown$ ARCHAR(45) |  |
| $\Diamond$ AP1 VARCHAR(45)                                  |  |
| AP2 VARCHAR (45)                                            |  |
| AP3 VARCHAR(45)                                             |  |
| AP1 name VARCHAR(100)                                       |  |
| AP2 name VARCHAR(100)                                       |  |
| AP3 name VARCHAR(100)                                       |  |
| AP1 BSSID VARCHAR (100)                                     |  |
| AP2 BSSID VARCHAR(100)                                      |  |
| AP3 BSSID VARCHAR (100)                                     |  |
| Indexes                                                     |  |
| PRIMARY                                                     |  |

<span id="page-35-0"></span>Figure 4.3: Location table

Location table is the place where all the data that has been collected by off-line training phase of the location fingerprinting technique is initially stored. This table contains all raw data of the Wi-Fi signal strengths (RSSI value) of each location of the research area.

| calibrated_location    |  |
|------------------------|--|
| location VARCHAR (100) |  |
| min AP1VARCHAR(45)     |  |
| max AP1 VARCHAR(45)    |  |
| min AP2 VARCHAR(45)    |  |
| max_AP2 VARCHAR(45)    |  |
| min AP3 VARCHAR(45)    |  |
| max AP3 VARCHAR(45)    |  |

<span id="page-35-1"></span>Figure 4.4: Calibrated location table

This table view is generated by analyzing the location data table and retrieving the maximum and minimum RSSI value for each location for each Wi-Fi access point. This is the most important data source that is being used to authenticate user in on-line authentication phase of the location fingerprinting technique.

#### <span id="page-36-0"></span>4.2.3 ACTIVITY DIAGRAM

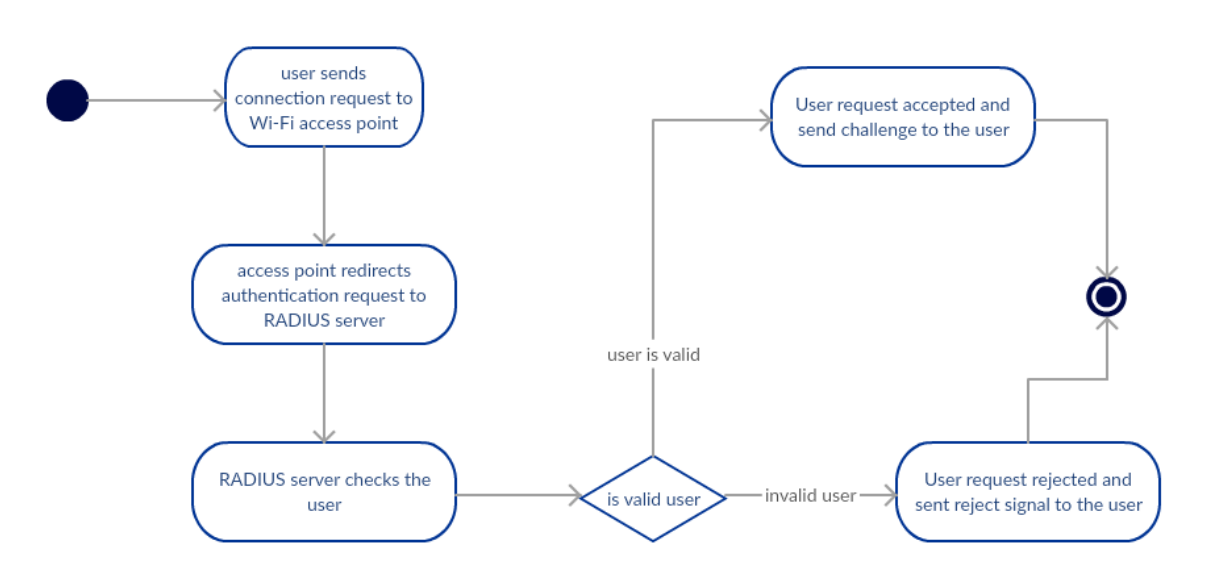

<span id="page-36-1"></span>Figure 4.5: Activity diagram

Overall activity of the process is shown in activity diagram. This provides the general idea of the process.

#### <span id="page-37-0"></span>4.2.4 SYSTEM DESIGN

Wi-Fi signal strength of each location of the identified area should be measured by using Wi-Fi signal strength measuring tool. Since we know the exact location of the access point, we can measure the distance from each access point to pointed location.

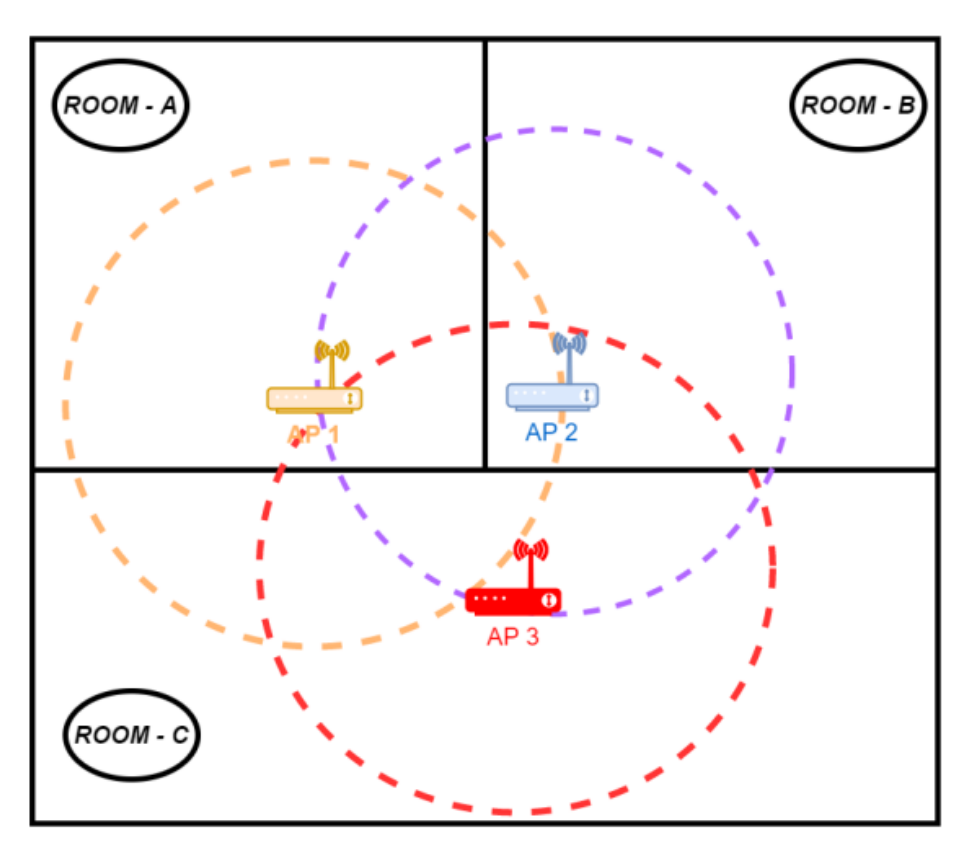

<span id="page-37-1"></span>Figure 4.6: Signal Distribution of Wi-Fi access points

### <span id="page-38-0"></span>Chapter 5

### IMPLEMENTATION

#### <span id="page-38-1"></span>5.1 INTRODUCTION

This chapter describes the implementation of the proposed system, step by step. Since the research has been carried out by few implementation phases, those implementation phases are described as follows.

#### <span id="page-38-2"></span>5.2 SETUP FreeRADIUS SERVER

Ubuntu 14.04 has been taken as the host server implementation. All server implementations have been done on top of Ubuntu operating system.

<span id="page-38-3"></span>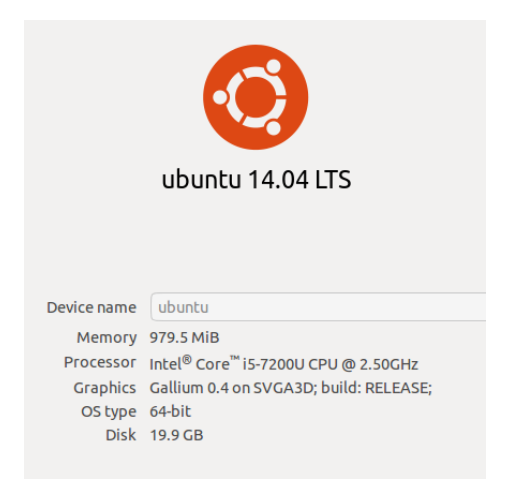

Figure 5.1: Host server specification

NOTE : The host server should have root access for the implementation.

• Install FreeRADIUS services, MySQL, PHP and other required modules[\[20\]](#page-57-6).

```
apt-get install freeradius php-common
php-gd php-curl php-mail php-mail-mime
php-pear php-db php-mysql freeradius-mysql
```
• Edit |\etc\freeradius\clients.conf— to accept and communicate with Wi-Fi access point  $(IP 192.168.1.1/255.255.255.0)$  by adding following code snippet at the end of the file.

```
client LBA_AP{
ipaddr = 192.168.1.1secret = testing123}
```
The "ipaddr" is the IP address of the Wi-Fi access point and the "secret" is the pre-shared key between RADIUS server and Wi-Fi access point. The client name is defined as "LBA\_AP".

• It is known that the RADIUS protocol uses port 1812 and port 1813 for its operations. Therefore by executing following commands, allow access to the relevant ports from Ubuntu firewall.

> ufw all ow 1812 ufw all ow 1813

• Since the technique uses MySQL database, the database has to be created and populated the tables as per the data. To create new database "lba" and create tables,

create database lba:

```
create table users
( user_id int primarykey auto_increment,
user_name \varphi varchar(100) not null,
password \text{varchar}(100) \text{not null},allow_login int default 1;
```

```
create table locations
(id int primarykey auto_increment,
description varchar(45) not null,
AP1 varchar(45) not null,
AP2 varchar (45) not null,
AP3 varchar (45) not null,
AP1 name varchar (100) not null,
AP2 name varchar (100) not null,
AP3 name varchar (100) not null,
AP1_BSSID varchar(100) not null.
AP2_BSSID varchar (100) not null,
AP3_BSSID varchar(100) not null);
```

```
create or replace view calibrated_locations as
select description as location,
min(AP1) as min_a p1,
max(AP1) as max_a1,
min(AP2) as min_ap2,
max(AP2) as max_a2,
min(AP3) as min_a p3,
max(AP3) as max_aap3from locations
group by description
order by description asc;
```
• After creating tables, the FreeRADIUS server was configured to use the created database through PHP script. Refer authscript.php from appendix [A](#page-58-0)

this PHP script handles both populating off-line training database and on-line positioning phase of the location fingerprinting technique. The following code snippet directs RADIUS server to execute PHP script.[\[21\]](#page-57-7)

Edited /etc/freeradius/sites-enabled/default file and added the code at the end of the block authorize {}[\[22\]](#page-57-8)

```
update control \{Auth–Type := \sqrt{\frac{1}{\sqrt{}}\int / \frac{1}{\sqrt{}} / \frac{1}{\sqrt{}} / \frac{1}{\sqrt{}} / \frac{1}{\sqrt{}} / \frac{1}{\sqrt{}} / \frac{1}{\sqrt{}} / \frac{1}{\sqrt{}} / \frac{1}{\sqrt{}} / \frac{1}{\sqrt{}} / \frac{1}{\sqrt{}} / \frac{1}{\sqrt{}} / \frac{1}{\sqrt{}} / \frac{1}{\sqrt{}} / \frac{1}{\sqrt/ etc / freeradius / authscript . php
'%{User−Name} '
'%{User−Password } '
'%{ Client-IP-Address }'
                          }
```
Now FreeRADIUS server is ready and restarted by using following commands.

 $/etc/init.d/freeradius stop$  $/$  etc/init.d/freeradius start

#### <span id="page-41-0"></span>5.3 SETUP WI-FI ROUTER

The Wi-Fi router has been configured to forward all authentication requests to the FreeRADIUS server. The used Wi-Fi router is DCP LINK , model "DCP-WR300N".

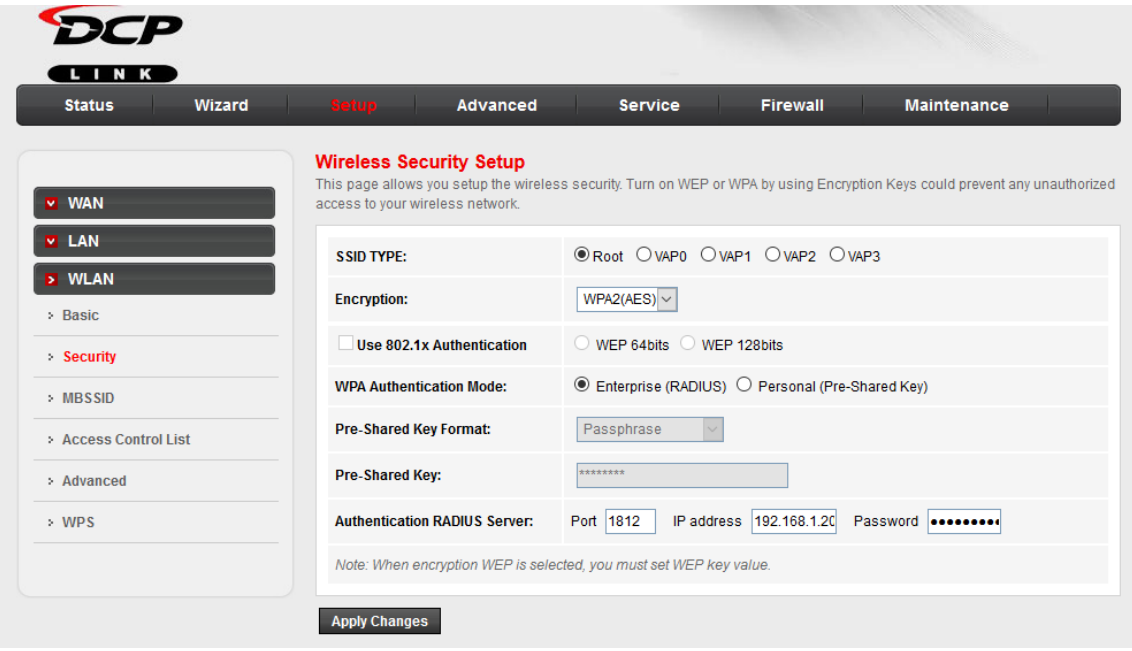

<span id="page-41-2"></span>Figure 5.2: Wi-Fi router configuration

Router configured for WPA2(AES) encryption and WPA Authentication mode set to Enterprise(RADIUS). Authentication RADIUS server port has configured as 1812, IP address as 192.168.1.20/255.255.255.0 and the most important pre-shared secret is set as per the FreeRADIUS server's \etc\freeradius\clients.conf file. It is pretty straight forward and easy to configure Wi-Fi router to authenticate via FreeRADIUS server. FreeRADIUS server and W-Fi router are connected by using wired connection.

#### <span id="page-41-1"></span>5.4 DEVELOP ANDROID MOBILE APPLICATION

The Android mobile application is the tool that used to collect Wi-Fi signal strength of each location with respect to each access point. User has to nominate three(03) access points from available access points list which are provided in the application settings menu, by scanning Wi-Fi access points in real time, for the authentication process.

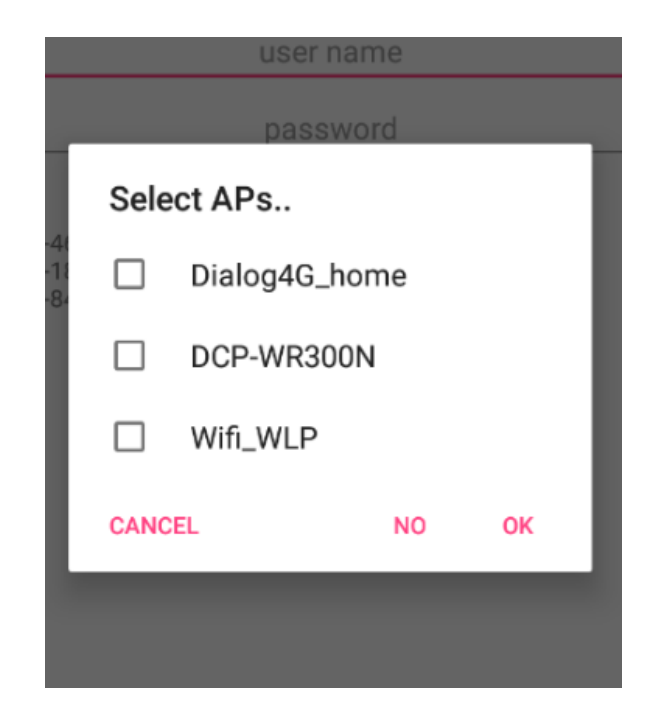

Figure 5.3: Select Access Points first

This selected three(03) access points information will be collected by the application and make a JSON object to send to the authentication server. Sample JSON object is as follows.[\[23\]](#page-57-9)

```
{
         " name" : " username",
         " password " : " userpassword " ,
         "ap3name " : "AP3 name " ,
         " ap3": -69,
         "\,ap3.BSSID" : "c8:b5:ad:8b:dd:ao",
         "ap2name" : "AP2_name",
         " ap2": -72,
         " ap2_BSSID": "08:5b:0e:10:2b:0a",
         " ap1name" : "AP1_name",
         " ap1 " : −79,
         "ap1_BSSID": "2a:5b:0e:0f:e6:aa"," desc ": "",
         " s a ve " : "n"
}
```
Method wpa2enterprise() stands for providing necessary information to the FreeRADIUS server to authenticate user. [\[24\]](#page-57-10) Refer appendix [B](#page-60-0) for wpa2enterprise() method.

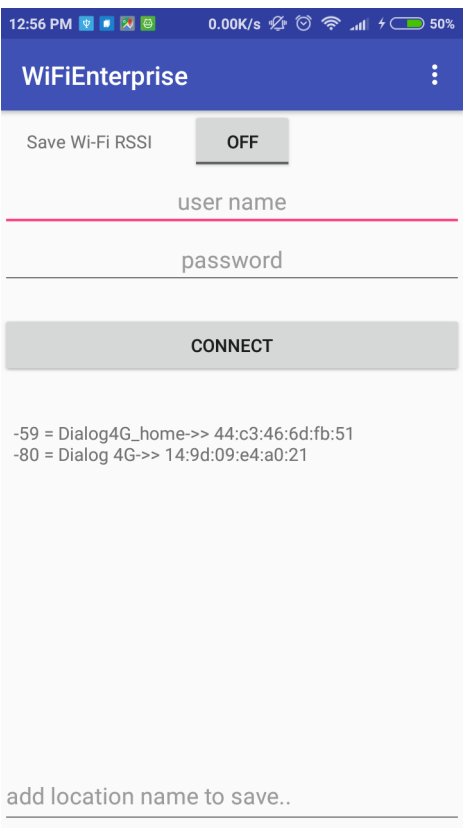

<span id="page-43-0"></span>Figure 5.4: Android Mobile Application

#### <span id="page-44-0"></span>5.5 DEVELOP BACK END ADMINISTRATION PANEL

Back end administration panel is web based back end application which supports to the administrator to control Wi-Fi users such as add new user, allow and deny access to the existing users.

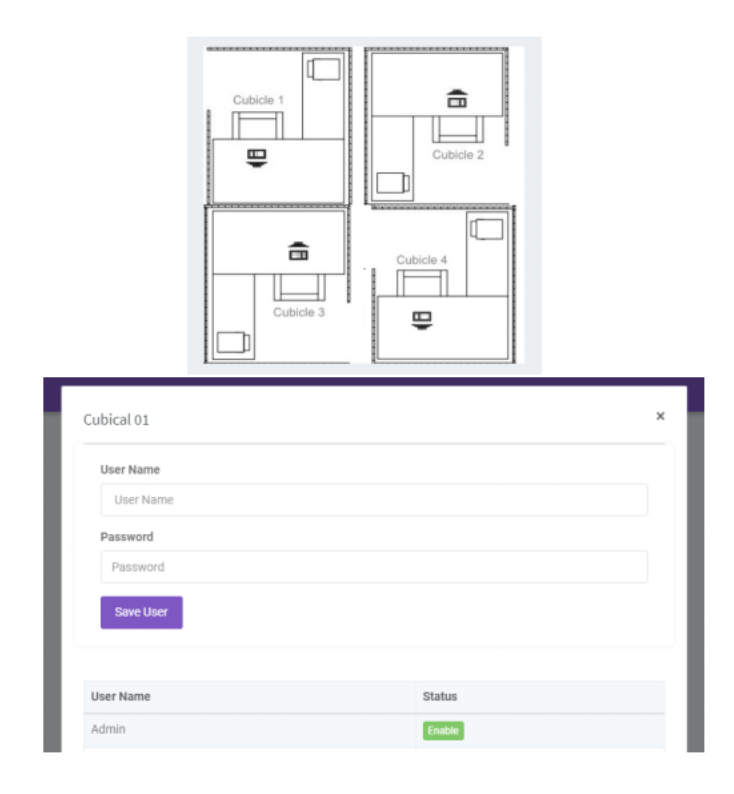

<span id="page-44-1"></span>Figure 5.5: Back end admin panel

#### <span id="page-45-0"></span>5.6 FREERADIUS STATIC TESTING TOOL

NTRPing is a useful tool for testing installation of the RADIUS server. By using this tool, it is possible to simulate authentication and accounting requests and send them to the RADIUS server.

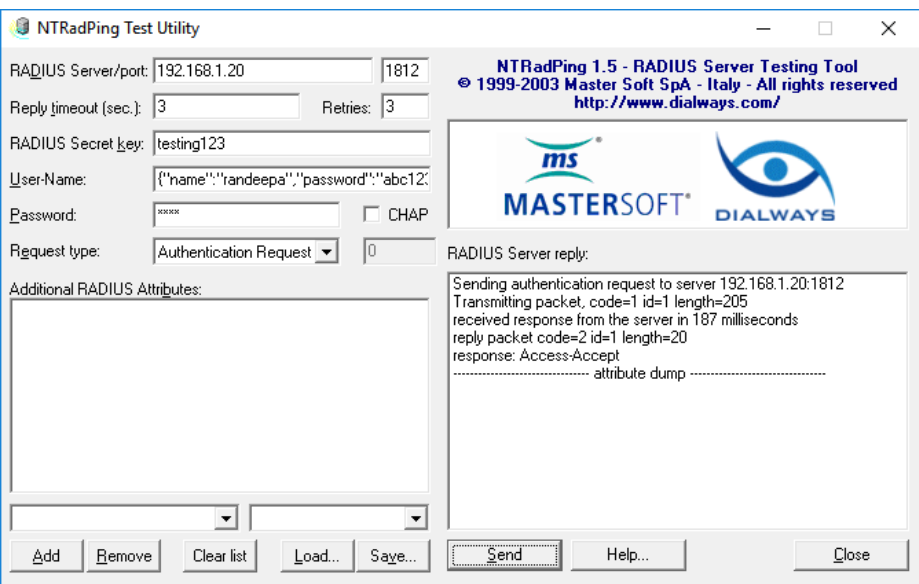

<span id="page-45-1"></span>Figure 5.6: NTRPing tool

It is easy to check the RADIUS server by using this tool since NTRPing tool is acting like NAS client.[\[25\]](#page-57-11)

# <span id="page-46-0"></span>Chapter 6 EVALUATION

#### <span id="page-46-1"></span>6.1 INTRODUCTION

This chapter describes the collected data and analysis of the data. Expected results and actual results are discussed here and the deviation of the actual results from expected results are shown. The improvements that could be done to minimize deviation from the expected is also discussed within this chapter. Further improvements that can be done for the research and how those improvements can be done are also discussed.

#### <span id="page-46-2"></span>6.2 ANALYSIS OF DATA

Data collection has been done for 07 times per location (selected  $1m^2$  area)to collect Wi-Fi RSSI values for each location by using developed android application. Each collected data has been analyzed separately and finally all data had been analyzed with respect to each location. The data analyzation will be discussed here after.

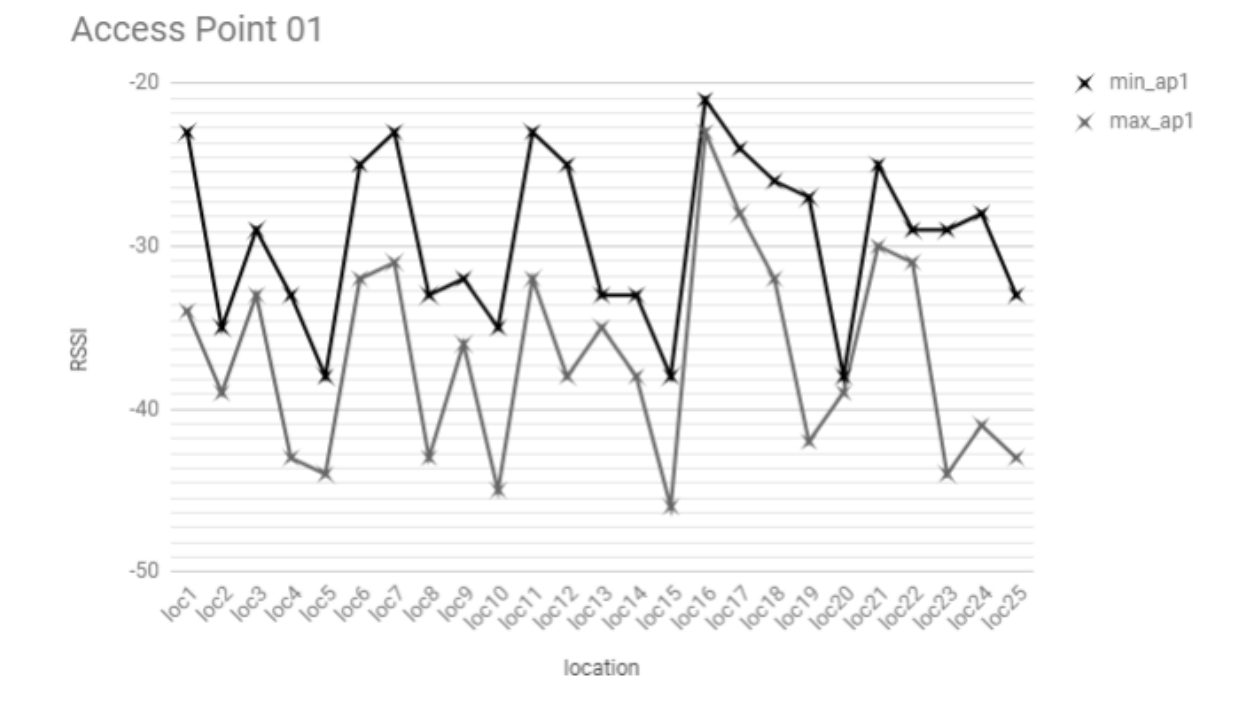

#### <span id="page-47-0"></span>6.2.1 ACCESS POINT 01 DATA ANALYSIS

<span id="page-47-1"></span>Figure 6.1: Access Point 01 data analysis

This line chart shows the Wi-Fi RSSI range of access point 01 (Wi-Fi enterprise support access point which directly communicates with FreeRADIUS server). There are two graphs in the chart which clearly shows minimum RSSI values of each location and maximum RSSI value of each location. It can be identified that the difference between maximum and minimum RSSI value of each location is around 10 dB's.

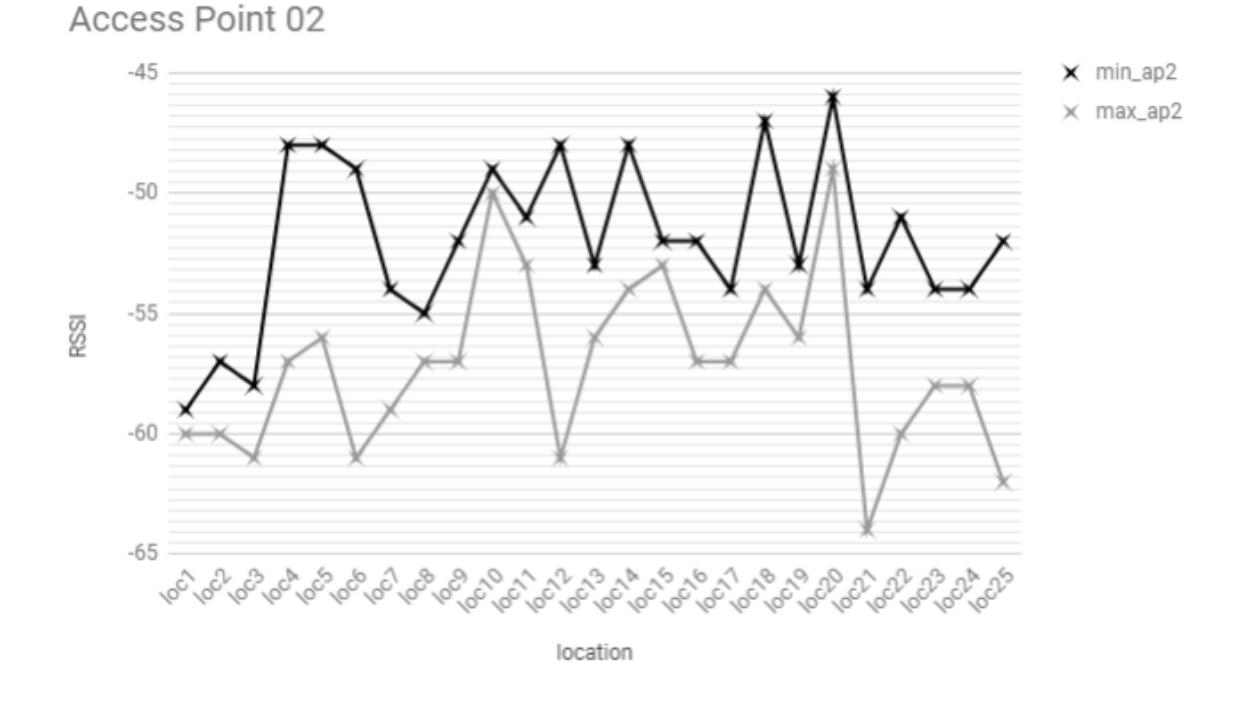

#### <span id="page-48-0"></span>6.2.2 ACCESS POINT 02 DATA ANALYSIS

<span id="page-48-1"></span>Figure 6.2: Access Point 02 data analysis

This line chart shows the Wi-Fi RSSI range of access point 02. There are two graphs in the chart which clearly shows minimum RSSI values of each location and maximum RSSI value of each location. Not like the previous access point, this access point is located outside the research area which has physical obstacles. It seems that the signal strength of this access point is fluctuate significantly.

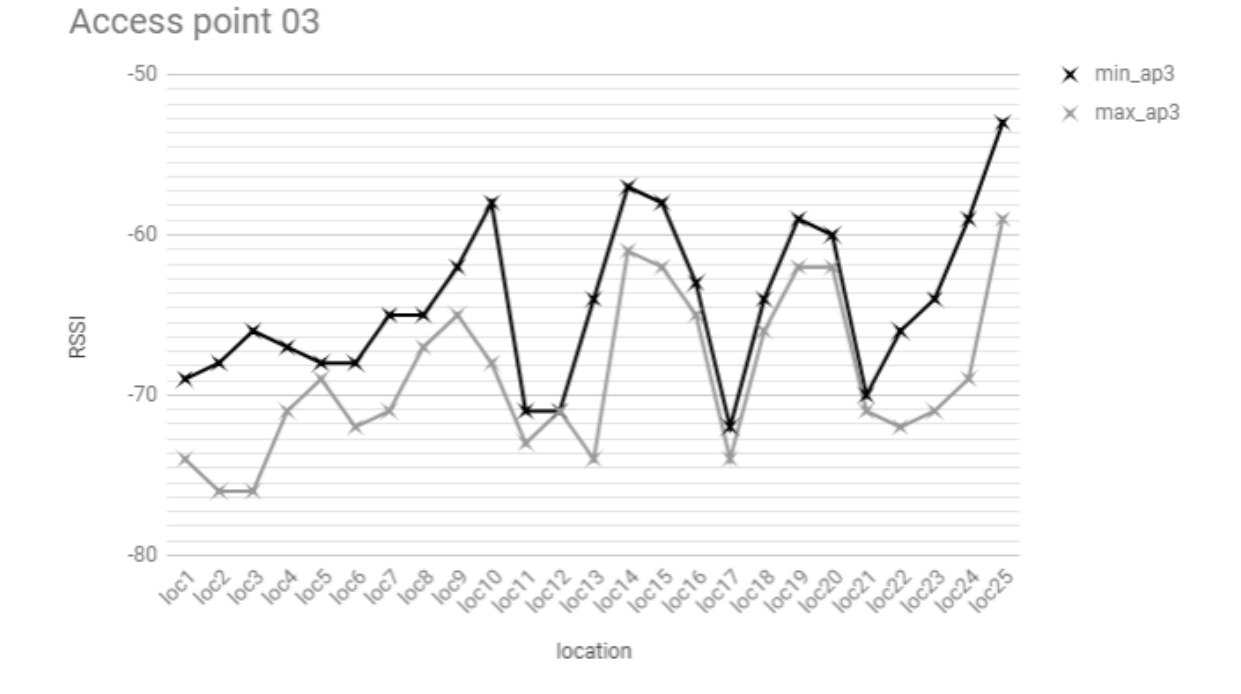

#### <span id="page-49-0"></span>6.2.3 ACCESS POINT 03 DATA ANALYSIS

<span id="page-49-1"></span>Figure 6.3: Access Point 03 data analysis

This line chart shows the Wi-Fi RSSI range of access point 03. There are two graphs in the chart which clearly shows minimum RSSI values of each location and maximum RSSI value of each location. This access point is also located outside the research area which has physical obstacles. But as an average, this access point is far away from the research area. Therefore, the signal strength of this access point is much weaker than the previous two access points.

#### <span id="page-50-0"></span>6.2.4 ALL ACCESS POINT DATA ANALYSIS

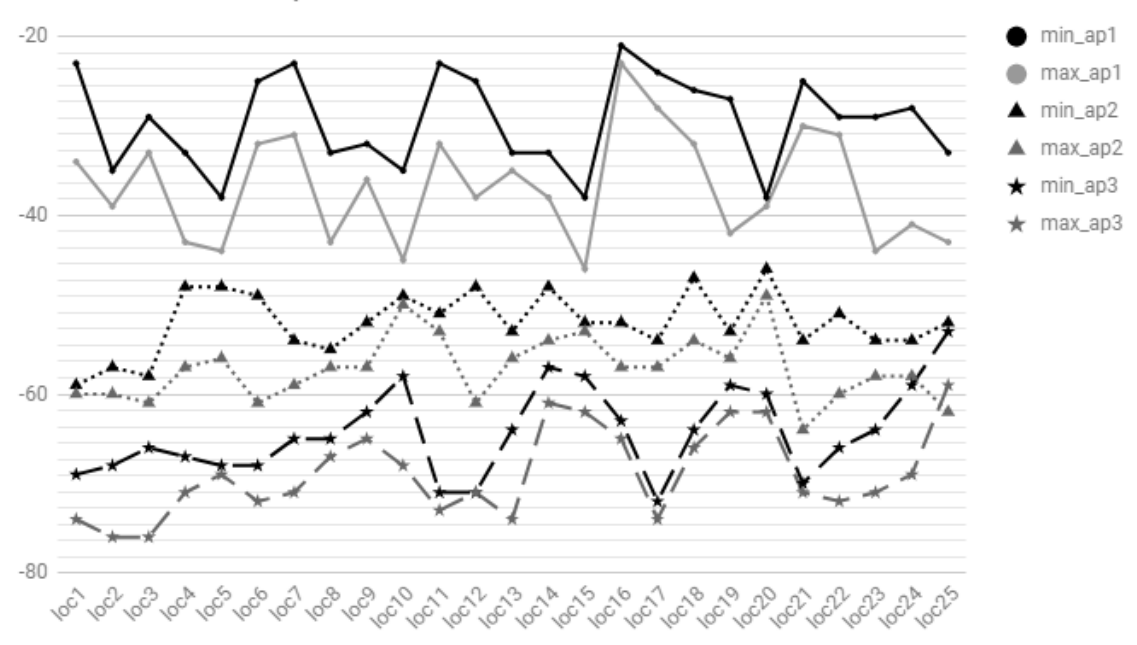

**Access Point Comparison** 

<span id="page-50-1"></span>Figure 6.4: Access Point data analysis

All three(03) access point RSSI values are compared here. Each access point is marked by a separate symbol.

#### <span id="page-51-0"></span>6.2.5 LIVE USER ACCESS DATA ANALYSIS

In this phase, user live access data has been collected for the access attempts of 140. 125 readings have been taken within the research area where the location fingerprinting has been done. The rest of the readings were taken by accessing the system from outside of the research area. The testing of the system has been carried out with uncontrollable noisy of additional Wi-Fi signals.

| LOCATION<br>А<br>1 <sup>m²</sup>        | LOCATION<br>R<br>1 <sup>2</sup>    | <b>LOCATION</b><br>1 <sup>m²</sup>     | <b>LOCATION</b><br>D<br>1 <sup>2</sup> |
|-----------------------------------------|------------------------------------|----------------------------------------|----------------------------------------|
| <b>LOCATION</b><br>F<br>1 <sup>m²</sup> | <b>LOCATION</b><br>1 <sup>2</sup>  | <b>LOCATION</b><br>G<br>1 <sup>2</sup> | <b>LOCATION</b><br>н<br>1 <sup>2</sup> |
| LOCATION<br>1m <sup>2</sup>             | <b>LOCATION</b><br>1m <sup>2</sup> | <b>LOCATION</b><br>1m <sup>2</sup>     | <b>LOCATION</b><br>1m <sup>2</sup>     |
| LOCATION<br>м<br>1m <sup>2</sup>        | LOCATION<br>1m <sup>2</sup>        | LOCATION<br>1m <sup>2</sup>            | LOCATION<br>1m <sup>2</sup>            |

<span id="page-51-2"></span>Figure 6.5: Wi-Fi fingerprinting area

Refer appendix [C](#page-63-0) for each location test results.

By analyzing the test results, it is possible to identify that some location results are significantly deviated from the expected results. There could be several reasons for the deviation.

#### 6.2.5.1 OVERALL TEST RESULT

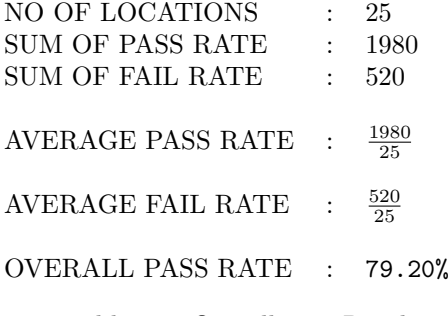

<span id="page-51-3"></span>Table 6.1: Overall Test Results

#### <span id="page-51-1"></span>6.3 FACTORS EFFECTING TO WIRELESS NETWORK **SIGNAL**

It is well known that wireless networks use electromagnetic waves(radio waves) for the communication. Even though electromagnetic waves do not require any medium for propagation, there are many factors that could be affected to the performance of the Wi-Fi network. Some of those cannot be avoided and measures have to be taken to minimize the negative effects which are affecting on the performance. The rest of the factors can be completely resolved by either through a good network planning or equipment upgrading.[\[26\]](#page-57-12)

• Network range and distance between devices

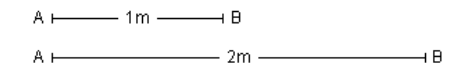

<span id="page-52-1"></span>Figure 6.6: Signal strength with distance

Due to the wireless signal propagation within wide areas when they travel further, the signals become weaker. Inverse Square Law [\(3.1\)](#page-24-4) denotes this relationship between signal strength and the distance.

• Physical interference

There is a possibility of penetrating Wi-Fi signals through solid objects such as buildings, walls, hills or even people. The more obstacles between signal generator and receiver, the more impact on signal strength. With lower frequency of the signal, there is a high impact on the signal strength. And also with higher frequency, the reflection capabilities get increased. However in some cases, reflecting may work better rather than trying to send it directly.

• Network usage

Wireless networks allow more than one user to communicate over the channel simultaneously. That means the network resources are utilized by many users and when more devices are connected to the access point, it easily comes to the threshold level and this makes a reduction in performance.

• Wireless network interference

Since wireless networks are common, more wireless transmissions are being sent through the open air and those signals could be operated at similar frequencies. It is well known and proved that the waves operating at similar frequencies can cause an interference with each other and the resultant signal may completely different from the generated signal. Other wireless technologies such as microwave, mobile phone signals that operate within the same range could be affected to the signals as well. But most of the devices are designed to minimize such effects as much as possible by the design, but still the effects are present with an acceptable level.

• Environmental characteristics

Physically,concrete wall obstacles are the biggest constraint of wireless signals. The materials used in the walls may have different levels of effects as well. And also the humidity in air also effects the signal strength, negatively. The moisture in the air makes it more difficult for the signal to be sent efficiently.[\[27\]](#page-57-13) Other than that, any object which is located between signal transmitter and receiver can absorb some sort of energy of the signal, which may result a negative impact on the signal strength within the area.

#### <span id="page-52-0"></span>6.4 FURTHER IMPROVEMENTS

The suggested approach is expected to pass more than 90% test cases but the actual pass rate of the total test cases is less than expected rate. Because of this, more improvements are required to gain the pass rate of test cases as expected.

• Collect more location data to improve accuracy of the location fingerprint database

The research has been carried out with seven $(07)$  rounds of data collection sets. More collected location data can minimize the Wi-Fi RSSI value reading errors.

• Collect data with different conditions.

Data can be collected in both calm and noisy environmental conditions. But collecting data should be done carefully as noisy and bad environmental conditions can badly affect to the Wi-Fi RSSI values, Which may result in accepting users those who are coming from the outside of the allowed location.

• Harden the RADIUS server to avoid possible vulnerabilities.

The system completely depends on location fingerprint database. Therefore separate, dedicated user should be used for RADIUS server rather than super user.

• Encrypt data objects from Android mobile application to RADIUS server.

Data object (JSON object) is a plain text format. It could be vulnerable for sniffing attacks. It should use a proper encryption method to encrypt data.

• Add a separate database user for MySQL database (Location fingerprint database).

It is better to use a separate user for database transactions rather than using super user with a complex password. This separate user should be able to perform only the following operations.

Read data Write data

Update data

• Build self-learned location fingerprint database

Collect data of the Wi-Fi signal strengths at real time by using android application to build self-learned Wi-Fi fingerprint database. Authentication failures could be minimized by this such as mistakes of initial training database errors.

• Minimize human errors when collecting initial data collection

Human errors are common in most of the systems and it is difficult to minimize. The same person could be used to collect data, to minimize human errors which can be happened when collecting initial Wi-Fi signal data.

# <span id="page-54-0"></span>Chapter 7 **CONCLUSION**

#### <span id="page-54-1"></span>7.1 OVERVIEW

Technology has become one of the key factors in business and it plays a critical role in most of the organizations. Introduction of Wi-Fi technology has terminated the wired networking problems and has introduced a mobility networking approach. Along with these advantages of Wi-Fi technology, there are hidden drawbacks like in other technologies. In order to mitigate or reduce those drawbacks, scientists and professionals are still trying for new methods. Wi-Fi technology, is used in many places to carry out really critical functional operations in the business or organization, so as hackers tend to discover vulnerabilities and manage to access systems by exploiting it. And sometimes the authorized people manage to gain access to the business critical systems, without entering to the premises or specific area that they are not allowed to.

This research project introduces a new system to authenticate Wi-Fi users by using user name, password as usual and in addition to that, user location. This location factor is with respect to pre-defined Wi-Fi access point signal strengths(Wi-Fi RSSI values).

Project objectives were,

• Build a mechanism to profile location based on Wi-Fi signal strength

To profile location based on Wi-Fi RSSI values, the hybrid technique which is a combination of Wi-Fi trilateration technique and location fingerprinting technique is used.

• Create training database according to the location profile

Location was divided into  $1m^2$  equal sizes of each and gathered Wi-Fi RSSI values for each location from fixed three(03) Wi-Fi access points, seperately. To collect Wi-Fi RSSI data, developed android mobile application has been used. By using training database, maximum and minimum Wi-Fi RSSI values of each location per each Wi-Fi access point has been derived.

• Setup Remote Authentication Dial-In User Service(RADIUS) server to authenticate Wi-Fi users

FreeRADIUS server that use RADIUS protocol to authenticate Wi-Fi users has been configured on top of Ubuntu 14.04 host server.

- Create back end administration panel for the administrators to handle Wi-Fi users credentials Back end administration panel was designed and developed to manage Wi-Fi users for the system administrators.
- Develop Android application to authenticate users with RADIUS server by providing user name, password and location information with respect to the Wi-Fi signal strength of current location

WPA2Enterprise API integrated android mobile application has been developed to use as a connection tool to Wi-Fi access point. This mobile application is capable of discovering Wi-Fi access points' RSSI values that have been pre-defined and passed those information to FreeRADIUS server by agreed format to authenticate users.

The research project was carried out to check whether the user location according to the Wi-Fi signal strength can be used to authenticate users together with user name and password. As per the results, location based authentication using Wi-Fi signal strength can be used for Wi-Fi user authentication process together with some other backup authentication method. The suggesting backup authentication mechanism is facilitated by using Near Field Communication(NFC) technology with android device and NFC tag which is fixed in a particular location.

### <span id="page-55-0"></span>7.2 FUTURE IMPROVEMENTS

- Since the research project results slightly deviated from the expected results, there is a need of more readings for the location fingerprint training database in several environmental conditions.
- If the authentication process fails with Wi-Fi RSSI value, there should be an alternative way to get access to the system. The suggested way introduces NFC enabled authentication mechanism together with location based authentication mechanism.
- At the moment, the location of the user is only taken for initial authentication. After the user successfully connected to the access point, it does not check user location until the user connects again. Keep monitoring of user's location also has to be introduced to the suggested approach.
- For the moment, the authentication process completely depends on pre-defined Wi-Fi RSSI database. The module has to be changed to populate training database automatically and response according to that.
- Currently, android mobile application and server communicate via plain text JSON object. This should be encrypted by using AES symmetric encryption algorithm.

### Bibliography

- <span id="page-56-0"></span>[1] "Techspirited," 2010. [Online]. Available:<https://techspirited.com/importance-of-technology>
- <span id="page-56-1"></span>[2] V. Beal, "Wi-fi (wireless networking)," What is Wi-Fi (Wireless) Mean? — Webopedia Definition. [Online]. Available: [https://www.webopedia.com/TERM/W/Wi](https://www.webopedia.com/TERM/W/Wi_Fi.html) Fi.html
- <span id="page-56-2"></span>[3] C. Christina, "Ccm," 2016. [Online]. Available: [http://ccm.net/faq/](http://ccm.net/faq/298-what-is-wifi-and-how-does-it-work) [298-what-is-wifi-and-how-does-it-work](http://ccm.net/faq/298-what-is-wifi-and-how-does-it-work)
- <span id="page-56-3"></span>[4] "Wireless security protocols: The difference between wep, wpa, wpa2," 2018. [Online]. Available: [http://searchnetworking.techtarget.com/feature/](http://searchnetworking.techtarget.com/feature/Wireless-encryption-basics-Understanding-WEP-WPA-and-WPA2s) [Wireless-encryption-basics-Understanding-WEP-WPA-and-WPA2s](http://searchnetworking.techtarget.com/feature/Wireless-encryption-basics-Understanding-WEP-WPA-and-WPA2s)
- <span id="page-56-4"></span>[5] "Acm transactions on information and system security (tissec)," A key recovery attack on the 802.11b wired equivalent privacy protocol (WEP), 2018. [Online]. Available: <https://dl.acm.org/citation.cfm?id=996948>
- <span id="page-56-5"></span>[6] "Wi-fi protected access," 2018. [Online]. Available: [https://en.wikipedia.org/wiki/Wi-Fi](https://en.wikipedia.org/wiki/Wi-Fi_Protected_Access) [Protected](https://en.wikipedia.org/wiki/Wi-Fi_Protected_Access) Access
- <span id="page-56-6"></span>[7] "Lifewire," A Description and Explanation of Wi-Fi Protected Access (WPA). [Online]. Available:<https://www.lifewire.com/definition-of-wifi-protected-access-816576>
- <span id="page-56-7"></span>[8] "Searchsecurity," WPA3 Wi-Fi protocol aims to improve security in 2018. [Online]. Available: [http://searchsecurity.techtarget.com/news/450433066/](http://searchsecurity.techtarget.com/news/450433066/WPA3-Wi-Fi-protocol-aims-to-improve-security-in-2018) [WPA3-Wi-Fi-protocol-aims-to-improve-security-in-2018](http://searchsecurity.techtarget.com/news/450433066/WPA3-Wi-Fi-protocol-aims-to-improve-security-in-2018)
- <span id="page-56-8"></span>[9] "Iot agenda," What is Internet of Things (IoT)? - Definition from WhatIs.com. [Online]. Available:<http://internetofthingsagenda.techtarget.com/definition/Internet-of-Things-IoT>
- <span id="page-56-9"></span>[10] "Indoor positioning white paper — philips lighting," 2013. [Online]. Available: [http://www.](http://www.lighting.philips.com/main/inspiration/smart-retail/latest-thinking/indoor-positioning-retail) [lighting.philips.com/main/inspiration/smart-retail/latest-thinking/indoor-positioning-retail](http://www.lighting.philips.com/main/inspiration/smart-retail/latest-thinking/indoor-positioning-retail)
- <span id="page-56-10"></span>[11] "Philips lighting - led and conventional lighting solutions," 2013. [Online]. Available: <http://www.lighting.philips.com/main/systems/lighting-systems/indoor-positioning#>
- <span id="page-56-11"></span>[12] "ibeacon.com insider," 2014. [Online]. Available: [http://www.ibeacon.com/](http://www.ibeacon.com/what-is-ibeacon-a-guide-to-beacons/) [what-is-ibeacon-a-guide-to-beacons/](http://www.ibeacon.com/what-is-ibeacon-a-guide-to-beacons/)
- <span id="page-56-12"></span>[13] "indoo.rs," 2017. [Online]. Available:<https://indoo.rs/the-slam-engine-is-here/>
- <span id="page-57-0"></span>[14] "Free-space path loss," 2018. [Online]. Available: [https://ipfs.io/ipfs/](https://ipfs.io/ipfs/QmXoypizjW3WknFiJnKLwHCnL72vedxjQkDDP1mXWo6uco/wiki/Free-space_path_loss.html) [QmXoypizjW3WknFiJnKLwHCnL72vedxjQkDDP1mXWo6uco/wiki/Free-space](https://ipfs.io/ipfs/QmXoypizjW3WknFiJnKLwHCnL72vedxjQkDDP1mXWo6uco/wiki/Free-space_path_loss.html) path loss. [html](https://ipfs.io/ipfs/QmXoypizjW3WknFiJnKLwHCnL72vedxjQkDDP1mXWo6uco/wiki/Free-space_path_loss.html)
- <span id="page-57-1"></span>[15] "Gis geography," 2017. [Online]. Available: [http://gisgeography.com/](http://gisgeography.com/trilateration-triangulation-gps/) [trilateration-triangulation-gps/](http://gisgeography.com/trilateration-triangulation-gps/)
- <span id="page-57-2"></span>[16] "What is trilateration?" 2017. [Online]. Available: [https://www.roseindia.net/technology/](https://www.roseindia.net/technology/gps/what-is-trilateration.shtml) [gps/what-is-trilateration.shtml](https://www.roseindia.net/technology/gps/what-is-trilateration.shtml)
- <span id="page-57-3"></span>[17] P. Torteeka, "Hybrid techniques for indoor positioning system based on wifi-rssi." 2014. [Online]. Available: [https://www.researchgate.net/publication/277307295](https://www.researchgate.net/publication/277307295_Hybrid_techniques_for_Indoor_Positioning_System_based_on_WiFi-RSSI) Hybrid techniques for Indoor [Positioning](https://www.researchgate.net/publication/277307295_Hybrid_techniques_for_Indoor_Positioning_System_based_on_WiFi-RSSI) System based on WiFi-RSSI
- <span id="page-57-4"></span>[18] "Microsoft technet," 2010. [Online]. Available: [https://technet.microsoft.com/en-us/library/](https://technet.microsoft.com/en-us/library/cc958017.aspx) [cc958017.aspx](https://technet.microsoft.com/en-us/library/cc958017.aspx)
- <span id="page-57-5"></span>[19] "Android developers," 2016. [Online]. Available: [https://developer.android.com/reference/](https://developer.android.com/reference/android/net/wifi/WifiEnterpriseConfig) [android/net/wifi/WifiEnterpriseConfig](https://developer.android.com/reference/android/net/wifi/WifiEnterpriseConfig)
- <span id="page-57-6"></span>[20] N. Matthew, "Getting started," 2017. [Online]. Available: [http://wiki.freeradius.org/guide/](http://wiki.freeradius.org/guide/Getting%20Started) [Getting%20Started](http://wiki.freeradius.org/guide/Getting%20Started)
- <span id="page-57-7"></span>[21] Mark, "Vpsserver.com," 2017. [Online]. Available: [https://www.vpsserver.com/community/](https://www.vpsserver.com/community/tutorials/10/setup-and-configuration-of-freeradius-mysql-on-ubuntu-14-04-64bit/) [tutorials/10/setup-and-configuration-of-freeradius-mysql-on-ubuntu-14-04-64bit/](https://www.vpsserver.com/community/tutorials/10/setup-and-configuration-of-freeradius-mysql-on-ubuntu-14-04-64bit/)
- <span id="page-57-8"></span>[22] G. Chris, "Stack overflow," 2014. [Online]. Available: [https://stackoverflow.com/questions/](https://stackoverflow.com/questions/9542268/freeradius-and-php-auth-script) [9542268/freeradius-and-php-auth-script](https://stackoverflow.com/questions/9542268/freeradius-and-php-auth-script)
- <span id="page-57-9"></span>[23] C. Douglas, "Jsonlint - the json validator," 2018. [Online]. Available:<https://jsonlint.com/>
- <span id="page-57-10"></span>[24] S. Alok, "Stack overflow," 2010. [Online]. Available: [https://stackoverflow.com/questions/](https://stackoverflow.com/questions/4374862/how-to-programmatically-create-and-read-wep-eap-wifi-configurations-in-android) [4374862/how-to-programmatically-create-and-read-wep-eap-wifi-configurations-in-android](https://stackoverflow.com/questions/4374862/how-to-programmatically-create-and-read-wep-eap-wifi-configurations-in-android)
- <span id="page-57-11"></span>[25] S. Arndt, "Cool solutions: Ntradping 1.5 radius test utility," 2004. [Online]. Available: <https://www.novell.com/coolsolutions/tools/14377.html>
- <span id="page-57-12"></span>[26] "Factors affecting wireless networking performance - 4gon," 2011. [Online]. Available: [http://www.4gon.co.uk/solutions/technical](http://www.4gon.co.uk/solutions/technical_factors_affecting_wireless_performa) factors affecting wireless performa
- <span id="page-57-13"></span>[27] "Techwalla," 2009. [Online]. Available: [https://www.techwalla.com/articles/](https://www.techwalla.com/articles/can-humidity-affect-a-wi-fi-signal) [can-humidity-affect-a-wi-fi-signal](https://www.techwalla.com/articles/can-humidity-affect-a-wi-fi-signal)

### <span id="page-58-0"></span>Appendix A

## PHP SCRIPT FOR FREERADIUS SERVER

 $\langle$ ?php

```
$userData = $argv [1];\text{Some} = \text{explobe}(\overset{\cdot}{\vphantom{m}},\overset{\cdot}{\vphantom{m}},\overset{\cdot}{\vphantom{m}}\text{suserData});\text{dataArray} = \text{array} ();
for each ($one as \$val) {
$two = explore (":" , $val);\text{8dataArray} [ p r e g _ r e p l a c e (\sqrt{\frac{2}{\text{A} - \text{Za} - \text{Z0}} - 9} – ]/', ''
 ,\;\;\$ two\ [\ 0\ ]\ )]\;=\;\{ {\rm pre}\ {\rm g\_replace}\ (\;\dot{\ }\;/[\ \hat{}\ {\rm A\rm -} {\rm Za\rm -} {\rm z} 0\rm -9\rm \langle \, -] /\ \dot{}\ ,'', $two [1]);
}
{\$ user = \$dataArray['name"]};$pwd = $dataArray['password"';\text{\$ap1 = \$dataArray['ap1"]};\text{\$ap2 = $dataArray['ap2"]};ap3 = $dataArray['ap3"];
$is Save = $dataArray['save";\text{\$ap1_name = } \text{\$dataArray['ap1name"]};\text{\$ap2_name = } \text{\$dataArray}['ap2name"];
\sin^3 name = \sin^3 \sin^3 name \sin^3 ;
\text{\$desc = \$dataArray["desc"]};$server = "127.0.0.1";\deltadb_user = "root";
\delta db-pwd = "root";
$db = "lba";
```

```
% conn = new myself ($server, $db_user, $db.pwd, $db);if ($conn−>connect_error) {
\text{die} (" Connection failed : " . $conn->connect_error);
}
s = "SELECT * FROM users where user_name = " " . % user . "and password = \cdot " . $pwd . "\cdot";
$ result = $conn->query ($sql);if ($result \rightarrow num_{rows} > 0) {
if ($isSave = 'y') {
\text{Sinsert} = \text{"insert into locations}(\text{and}, \text{ap2}, \text{ap3}, \text{ap1_name}, \text{ap2_name}, \text{ap3_name}, \text{description})\texttt{values}(\text{ ''}\quad \texttt{.}\ \ \texttt{gap1}\quad \texttt{ ''}\ \texttt{'}, \texttt{ ''}\quad \texttt{.}\ \ \texttt{gap2}\ \texttt{.}\ \ \texttt{ ''}\ \texttt{'}, \texttt{ ''}\quad \texttt{.}\ \ \texttt{gap3}\ \texttt{.}\ \ \texttt{ ''}\ \texttt{'}, \texttt{ ''}. $ap1_name . "','" . $ap2_name . "','" . $ap3_name
. "','" . \text{\$\texttt{ddesc}$}\,. "')";
$conn−>query ( $ i n s e r t ) ;
}
$sqlAuth = "select * from calibrated\_locationswhere a_1 \leq m \leq n_1 and a_2 \leq m \leq a_1 and a_2 \leq m \leq n_2and ap2>=max(ap2 and ap3<=min(ap3 and ap3>=max(ap3";
$authResult = $conn->query ($sqlAuth);if ($authResult \rightarrow num_{rows} > 0) {
echo " Accept " ;
return 1;\} else {
echo "Reject";
}
\left\{ \right\}
```
### <span id="page-60-0"></span>Appendix B

## ANDROID APPLICATION TO CONNECT FREERADIUS SERVER

private boolean wpa2enterprise() {

 $//$  Configure Wifi  $String networkSSID = "DCP-WR300N";$ WifiConfiguration conf = new WifiConfiguration(); conf.SSID = " $\langle$ "" + networkSSID + " $\langle$ ""; conf.allowedKeyManagement . set (WifiConfiguration.KeyMgmt.WPAEAP); conf.allowedKeyManagement . set (WifiConfiguration . KeyMgmt. IEEE8021X); conf.allowedGroupCiphers . set (WifiConfiguration. GroupCipher. TKIP); conf.allowedGroupCiphers . set (WifiConfiguration  $GroupCipher$ ); conf.allowedGroupCiphers  $s$  s et (WifiConfiguration . GroupCipher . WEP40); conf.allowedGroupCiphers . set (WifiConfiguration. GroupCipher. WEP104); conf.allowedPairwiseCiphers . set (WifiConfiguration. PairwiseCipher.CCMP); conf.allowedPairwiseCiphers . set (WifiConfiguration. PairwiseCipher. TKIP); conf.allowedProtocols . set (WifiConfiguration . Protocol .RSN);  $conf. status = WifiConfiguration. Status. ENABLED;$  $JSONObject$  object = new  $JSONObject$  ();  $try \{$ 

```
SharedPreferences prefs = getSharedPreferences ("APS", MODE PRIVATE);
String ap1_name = prefix.getString("API", null);String ap2_name = prefix.getString("AP2", null);String ap3_name = prefix.getString("AP3", null);if (ap1_name != null & ap2_name != null & ap3_name != null) {
if (wifiList.size() >= 3) {
object. put("name", et_username.getText().toString());object. put("password", et.pwd.getText().toString());
final String a = ap1_name;
for (ScanResult r : wifiList) {
String ssid = r. SSID;
if (ssid.content Equals(apl_name)) {
object.put("ap1name", r.SSID + "");object. put("ap1", r. level);object. put('apl.BSSID", r.BSSID);\} else if (ssid.content Equals (ap2_name)) {
object.put ("ap2name", r.SSID + "");
object.put(" ap2", r-level);object. put("ap2_BSSID", r.BSSID);}
if (ssid.cont{\texttt{intra}}) {
o b ject . put ("ap3name", r. SSID + "");
object. put("ap3", r. level);object. put("ap3_BSSID", r.BSSID);}
}
object.put("desc", et.getText().toString());if (isSave) \{object. put("save", "y");\} else {
object. put("save", "n");}
\} else {
Toast.makeText (MainActivity.this,
         "no enough APs...", Toast .LENGTHLONG). show ();
}
\} else \{createAlert();
}
\} catch (Exception e) {
e. printStackTrace();
}
if (Build .VERSION. SDK INT \geq 18) {
```

```
\text{conf.} enterprise Config.set I dentity (object.to String ());
\text{conf.} enterprise Config.set Password ("\text{lba}#2018");
conf.enterpriseConfig
          s. set \n  <i>Exphelbod</i> (<i>Wifi EnterpriseConfig</i>. \n  <i>Eqp</i>. \n  <i>PEAP</i>);conf.enterpriseConfig
          . setPhase2Method (WifiEnterpriseConfig. Phase2.MSCHAPV2);
conf.enterpriseConfig
          setAn onymousIdentity ( object . toString ( ) );
}
wifiManager = (WifiManager) MainActivity.this
          . getSystemService(Context.WIFI_SERVICE);
int networkId = wifiManager.addNetwork(conf);
\begin{minipage}{.4\linewidth} Log . e ( "NET WORKID" , networkId + " ""); \end{minipage} \label{eq:2}if (networkId := -1) {
wifiManager.enableNetwork (networkId, true);
}
return networkId != -1;
}
```
### <span id="page-63-0"></span>Appendix C

### TEST RESULTS

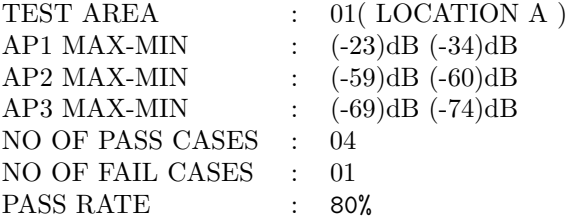

<span id="page-63-1"></span>Table C.1: Location 01 test results

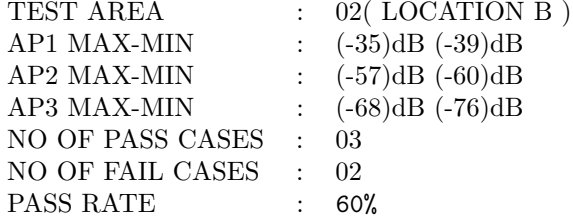

<span id="page-63-2"></span>Table C.2: Location 02 test results

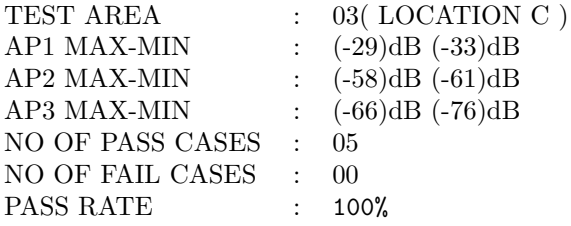

<span id="page-63-3"></span>Table C.3: Location 03 test results

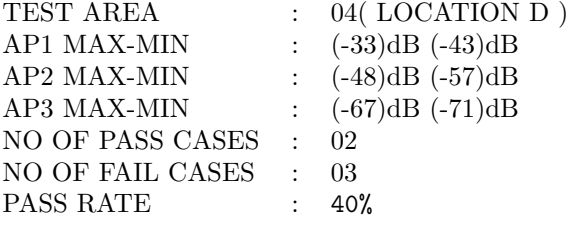

<span id="page-64-0"></span>Table C.4: Location 04 test results

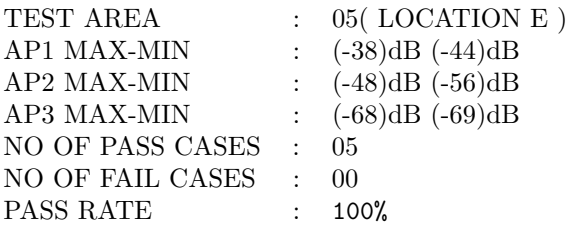

<span id="page-64-1"></span>Table C.5: Location 05 test results

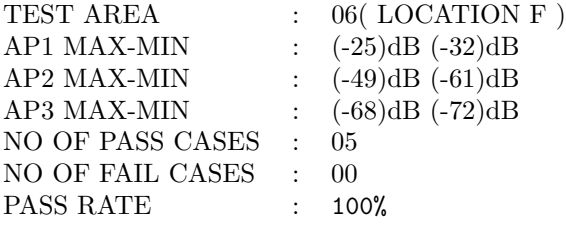

<span id="page-64-2"></span>Table C.6: Location 06 test results

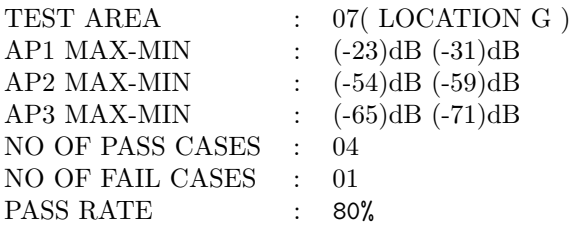

<span id="page-64-3"></span>Table C.7: Location 07 test results

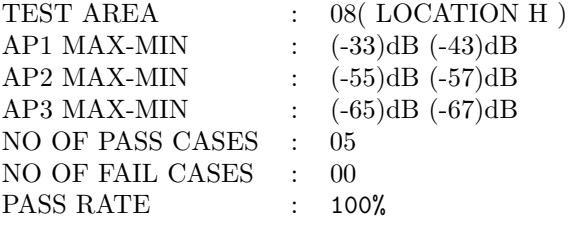

<span id="page-65-0"></span>Table C.8: Location 08 test results

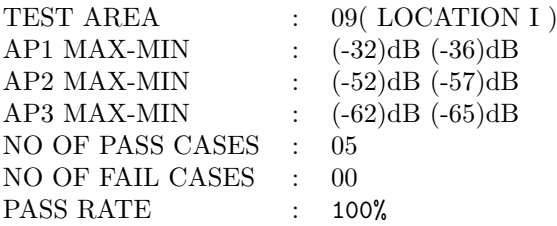

<span id="page-65-2"></span><span id="page-65-1"></span>Table C.9: Location 09 test results

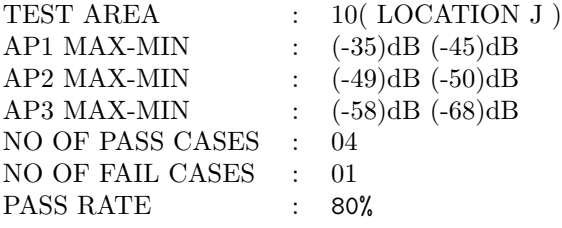

Table C.10: Location 10 test results

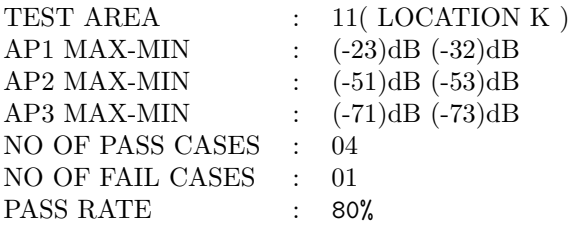

<span id="page-65-3"></span>Table C.11: Location 11 test results

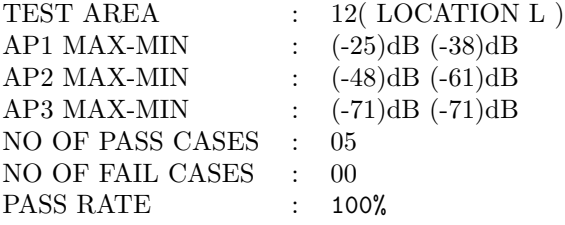

<span id="page-66-0"></span>Table C.12: Location 12 test results

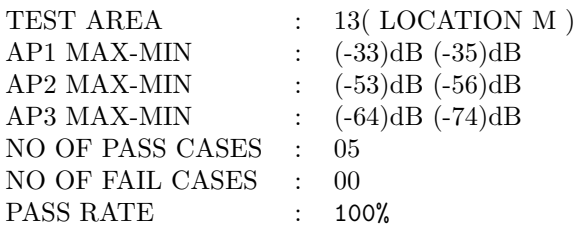

<span id="page-66-1"></span>Table C.13: Location 13 test results

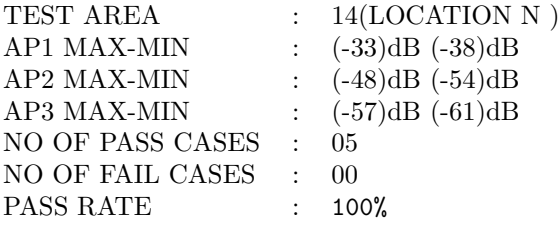

<span id="page-66-2"></span>Table C.14: Location 14 test results

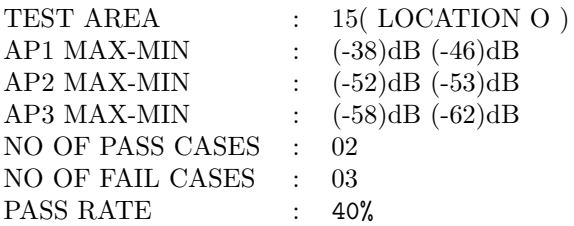

<span id="page-66-3"></span>Table C.15: Location 15 test results

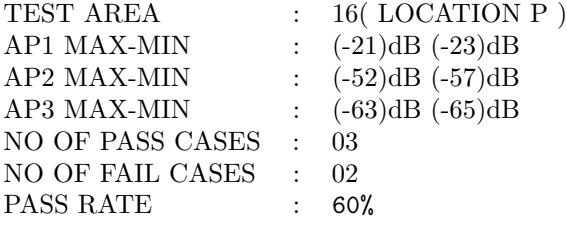

<span id="page-67-0"></span>Table C.16: Location 16 test results

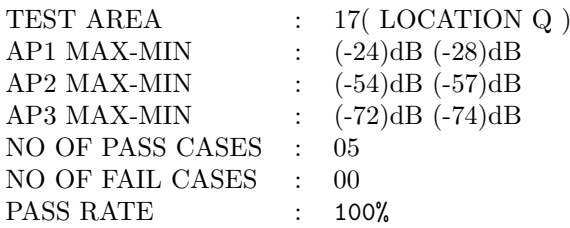

<span id="page-67-1"></span>Table C.17: Location 17 test results

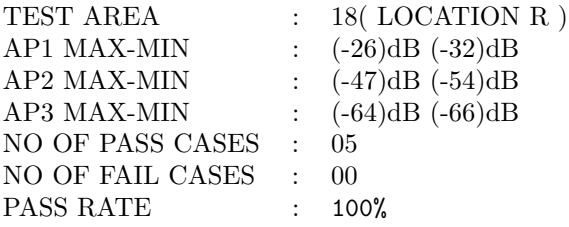

<span id="page-67-2"></span>Table C.18: Location 18 test results

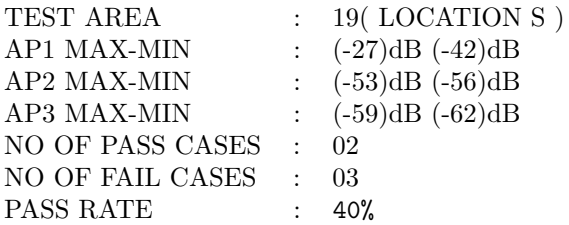

<span id="page-67-3"></span>Table C.19: Location 19 test results

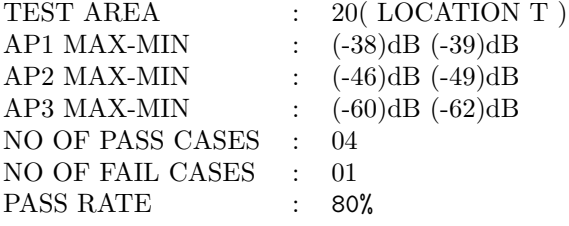

<span id="page-68-0"></span>Table C.20: Location 20 test results

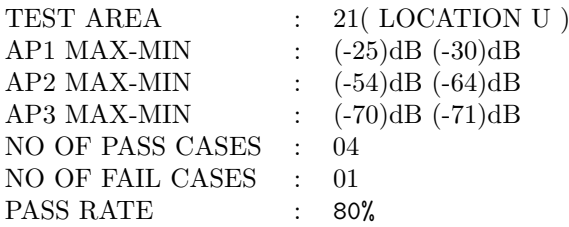

<span id="page-68-1"></span>Table C.21: Location 21 test results

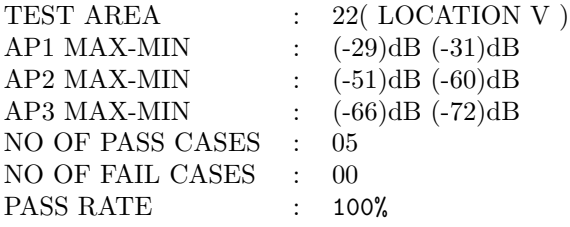

<span id="page-68-2"></span>Table C.22: Location 22 test results

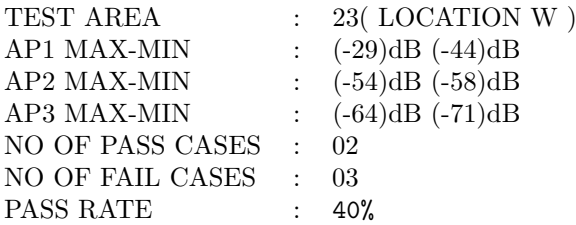

<span id="page-68-3"></span>Table C.23: Location 23 test results

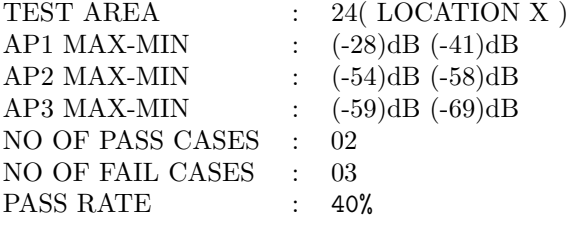

<span id="page-69-0"></span>Table C.24: Location 24 test results

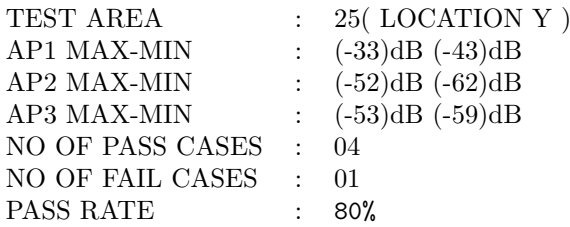

<span id="page-69-1"></span>Table C.25: Location 25 test results